**Universidad Nacional Autónoma de Nicaragua UNAN – Managua Recinto Universitario "Rubén Darío" Facultad de Educación e Idiomas Departamento de Informática Educativa**

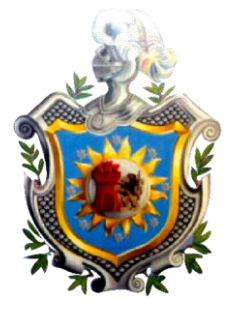

Proyecto de Graduación para optar al Título de Licenciatura en Ciencias de la Educación con Mención en Informática Educativa.

**Tema:**

**Desarrollo de un material educativo de enseñanza que incida en el aprendizaje de las Matemáticas de quinto grado de educación primaria en el tema de los Polígonos, Año 2013.**

#### **Elaborado por:**

Br. Armando José Valerio Sánchez

#### **Tutor:**

Msc. Erika Velásquez

Managua, Diciembre 2013.

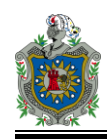

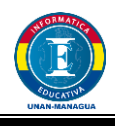

# **Índice**

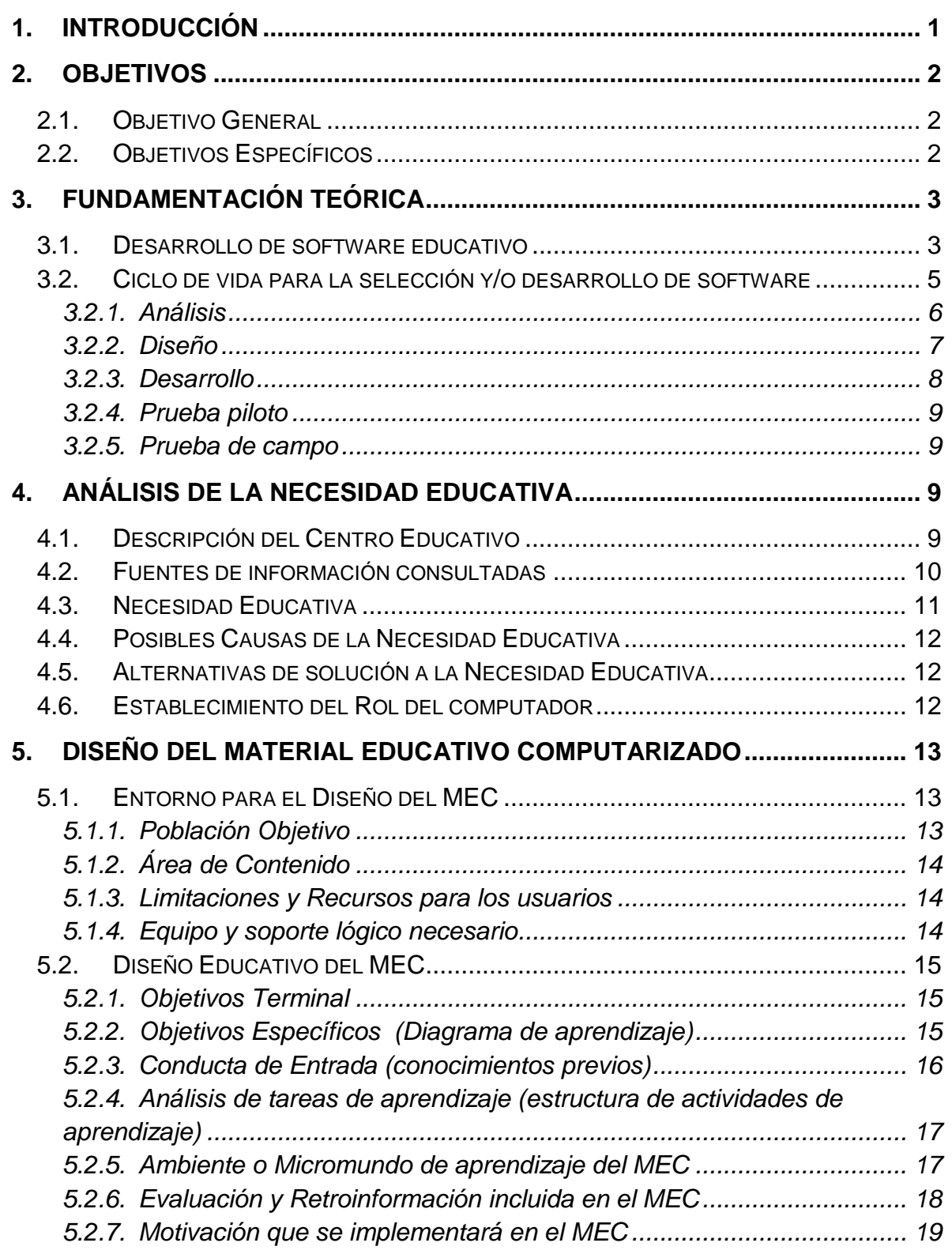

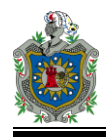

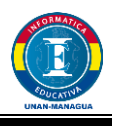

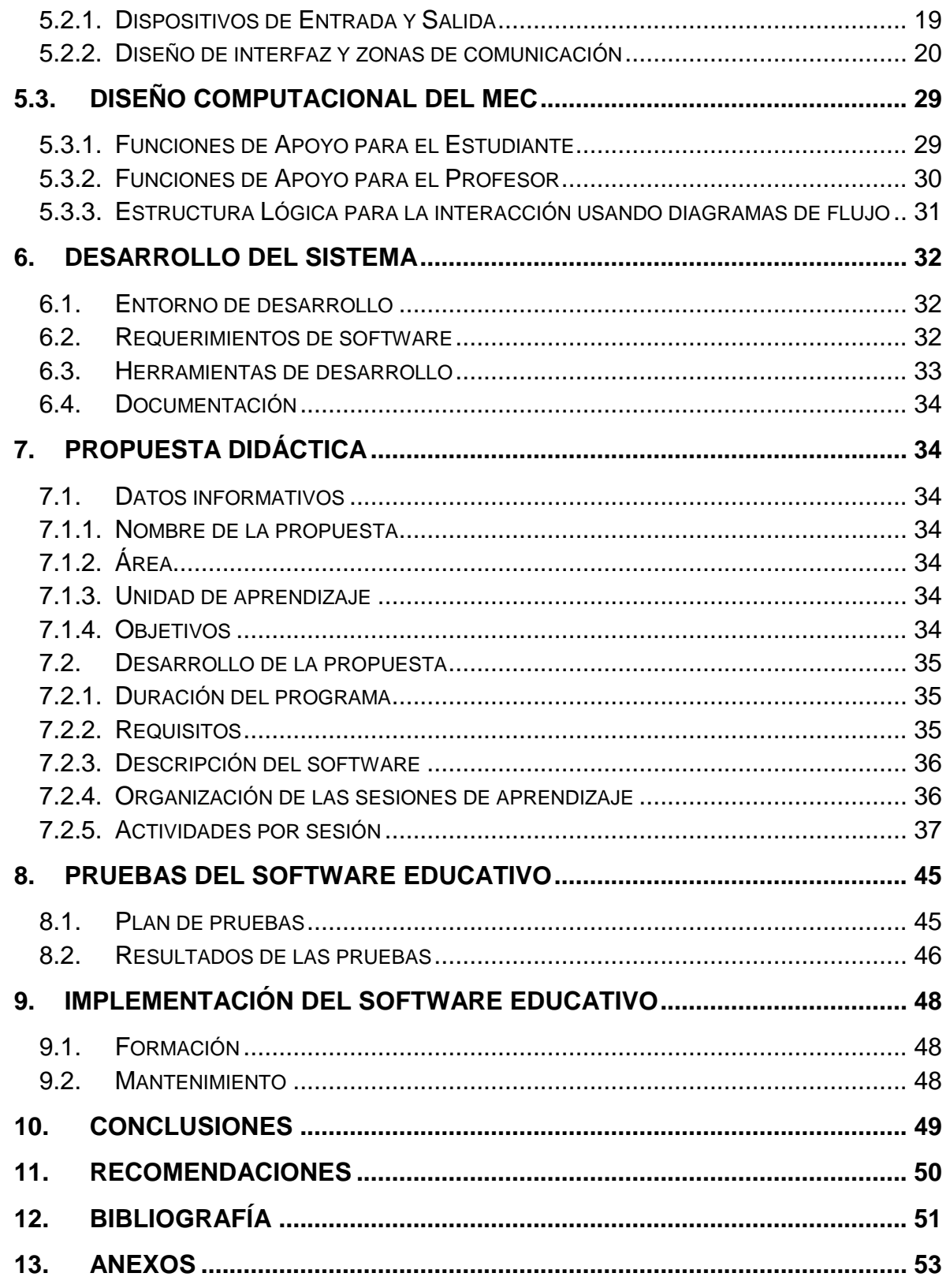

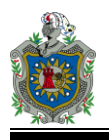

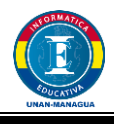

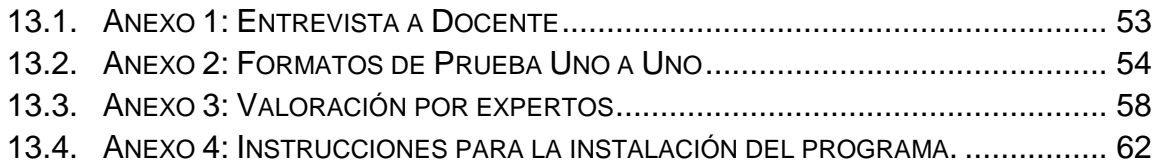

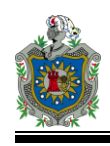

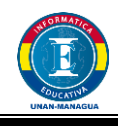

## **Dedicatoria**

A Dios por haberme permitido llegar hasta este punto y haberme dado salud, ser el manantial de vida y darme lo necesario para seguir adelante día a día para lograr mis objetivos, además de su infinita bondad y amor.

A mi madre por haberme apoyado en todo momento, por sus consejos, sus valores, por la motivación constante que me ha permitido ser una persona de bien, por los ejemplos de perseverancia y constancia que le caracterizan y que me ha infundado siempre, por el valor mostrado para salir adelante y por su amor.

A mi padre que se preocupó por inducirme al camino del estudio y me ayudó a ingresar a la universidad.

A mis hermanas por estar en buenos y malos momentos de mi vida y alentarme a seguir luchando para alcanzar mis objetivos.

A mi hermano que gran parte de las energías para continuar estudiando las he obtenido de él, es un ejemplo perseverancia y dedicación digno a seguir.

A mi esposa e hijo los cuales me animan a seguir adelante y son mi gran motivación,

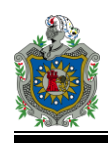

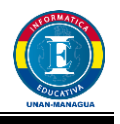

## **Agradecimientos**

A Dios, quien medio la vida y me ha acompañado durante mis estudios, dándome inteligencia y salud.

A mis padres, mi hermano y hermanas, quienes me han brindado su apoyo todo el tiempo.

A mi esposa e hijo que han sacrificado el tiempo que pasamos en familia para permitirme culminar con mis estudios.

A mis profesores que supieron transmitirme no solo conocimientos académicos, si no también, una actitud hacia la vida a base de valores vinculados con el respeto hacia el otro y pasión por lo que uno hace.

A mi tutora **Msc. Erika Velásquez** por haberme guiado y dirigido de manera que llegue con éxito al cumplimiento de una meta profesional así como reforzar mis conocimientos en la elaboración y ejecución del presente proyecto de graduación.

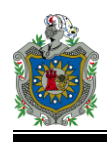

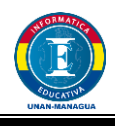

## <span id="page-6-0"></span>**1. Introducción**

La Matemática es una ciencia de estudio de los números, símbolos, relaciones espaciales, cuantitativas y cualitativas, relaciones entre cantidades y magnitudes, y de los métodos por los cuales, de acuerdo con estas relaciones, las cantidades buscadas son deducibles a partir de otras cantidades conocidas o supuestas. Además de su aplicabilidad, constituye un lenguaje y marco indispensable para todas las ciencias, razón por la cual debe considerarse como un área prioritaria.

El área de Matemática ha sido el dolor de cabeza para la mayoría de los estudiantes, presentando dificultades en algunos contenidos específicos como lo es el caso de los polígonos.

Los docentes agotan los recursos para hacer de la clase una actividad llamativa y que pueda despertar el interés en los estudiantes por aprender el contenido de las Matemáticas.

El uso de la tecnología suele ser la solución a mucho de los problemas de la sociedad hoy en día en todos los ramos de la educación. Bajo estas circunstancias surge la necesidad de desarrollar un software que permita mejorar grandemente el rendimiento académico de los estudiantes en el área de Matemáticas, con el tema de los polígonos.

Este software será de tipo ejercitador para que el estudiante pueda después de haber recibido la teoría, poner en práctica los conocimientos adquiridos. Se pretende con esto alcanzar mejores resultados en cuanto al rendimiento de los estudiantes en el área de Matemática y específicamente en el tema de los polígonos que es donde se presentan mayores problemas.

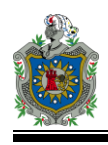

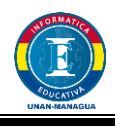

## <span id="page-7-0"></span>**2. Objetivos**

#### <span id="page-7-1"></span>**2.1. Objetivo General**

- Desarrollar un material educativo de enseñanza que incida en el aprendizaje de las Matemáticas de quinto grado de educación primaria en el tema de los polígonos.

#### <span id="page-7-2"></span>**2.2. Objetivos Específicos**

- Identificar las dificultades que presentan los estudiantes del quinto grado de educación primaria en el área de Matemática.
- Conocer los diferentes procesos que utiliza el docente para desarrollar el contenido de los polígonos.
- Desarrollar un software educativo que contribuya en la enseñanza de los polígonos en el área de Matemática.
- Facilitar el software educativo al MINED.
- Incidir en el manejo de herramientas tecnológicas en los estudiantes de quinto grado.

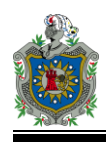

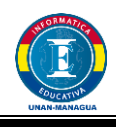

## <span id="page-8-0"></span>**3. Fundamentación Teórica**

#### <span id="page-8-1"></span>**3.1. Desarrollo de software educativo**

Las TIC son un conjunto de herramientas y medios para el tratamiento y acceso a la información y comunicación, útil en todos los procesos educativos. Algunas de las tecnologías más utilizadas en educación son: radio, televisión, computadora, teléfonos, entre otros.

Las TIC, son un valioso recurso de "apoyo" a las actividades docentes, pues la solución no está ni en los teclados, ni aún en la red, sino en la motivación docente y en la formulación de políticas educativas integrales que atiendan las necesidades de la educación para el siglo XXI, por ello, se pretende desarrollar una propuesta de formación que aporte a mejorar la calidad de la educación a través de las TIC.

Las instituciones educativas deben estar en función de la innovación y el avance de la Ciencia y la Tecnología, de modo que permitan dar respuestas efectivas al desarrollo socioeconómico y productivo, así como al desarrollo humano sostenible para elevar la calidad de vida.

El papel del software en la educación se caracteriza por ser un elemento de apoyo al proceso de enseñanza aprendizaje y elemento didáctico que diseña ambientes escolares basados en los requerimientos de los estudiantes lo cual implica que en su realización debe tener en cuenta no solo aspectos técnicos sino también aspectos de aprendizaje. El docente entonces, pasa de ser un transmisor de información que genera en el estudiante indiferencia hacia los procesos de aprendizaje, a ser un creador de ambientes de aprendizaje, por lo tanto a centrar su tarea pedagógica en la caracterización de las necesidades de sus estudiantes y en la implementación de soluciones apoyado en las tecnologías de la información.

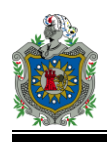

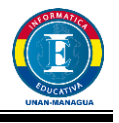

Los software educativos se caracterizan por ser altamente interactivos, a partir del empleo de diferentes recursos y elementos multimedia como: animaciones, sonidos, textos, gráficos, videos; también pueden tratar diferentes contenidos (Matemáticas, idiomas, ciencias) de formas muy diversas y ofrecer un entorno de trabajo con posibilidades de interacción, pero todos comparten las siguientes características:

- Permiten interacción con los estudiantes, retroalimentándolos y evaluando lo aprendido.
- Facilita representaciones animadas.
- Desarrollar habilidades, a través de la ejercitación.
- Reduce el tiempo del que se dispone para impartir cantidad de conocimiento.
- Facilita el trabajo independiente del estudiante, ya que se adaptan al ritmo de trabajo de cada uno.

En el software educativo la clasificación más utilizada y además más precisa se dividen en: Software de Ejercitación, Software Tutorial, Software de Simulación, Software de Juegos educativos y software constructivos o de micro mundos.

A su vez las actividades contempladas en un software educativo deben poseer las siguientes características:

- Deben ser potencialmente significativos para el estudiante.
- Deben estimular al estudiante a tomar decisiones.
- Deben contener elementos sorpresas.
- Los conceptos deben estar articulados en unidades significativas, unidades que tengan sentido para el estudiante.

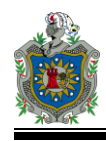

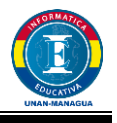

 Los conceptos deben estar articulados en unidades significativas, unidades que tengan sentido para el estudiante.

El uso del software educativo en el proceso de enseñanza, le proporciona al docente muchas ventajas entre ellas: enriquecer el quehacer pedagógico, creando nuevos ambientes de aprendizaje, elevarla calidad de este quehacer, enseñar en el contexto y realidad de los estudiantes, los software pueden ser interdisciplinarios, adaptar los software a las características y necesidades de los estudiantes teniendo en cuenta diagnósticos en los procesos de aprendizaje.

El software educativo como apoyo a las actividades docentes en la escuela evidencia un cambio favorable en el sistema educativo de nuestro país pues es una alternativa válida para el usuario, un ambiente propicio para la construcción del conocimiento.

El software educativo diseñado en esta propuesta es de ejercitación, con el cual el estudiante puede reforzar conceptos y practicar, partiendo de que éste tiene un conocimiento previo del tema de los polígonos.

El diseño y la implementación del software educativo para la enseñanza de los polígonos, tiene como finalidad brindar una herramienta didáctica, que permita generar un cambio de actitud de los estudiantes de quinto grado, en la comprensión, operatividad y aplicabilidad de los polígonos y un mejor desempeño en el desarrollo de las competencias Matemáticas.

#### <span id="page-10-0"></span>**3.2. Ciclo de vida para la selección y/o desarrollo de software**

A continuación se detallan cada una de las etapas del ciclo para la selección y/o desarrollo de software propuesta por Álvaro Galvis, detallando en que ha consistido cada una de ellas en el desarrollo de este proyecto.

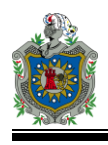

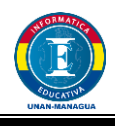

#### <span id="page-11-0"></span>**3.2.1. Análisis**

Para obtener todo la información e identificar la necesidad educativa presente en la Escuela Sagrada Familia #1 se hizo uso de entrevistas a la Secretaria de la Escuela, Lic. Mónica Paola Munguía Machado, a la Administradora Lic. Gilma del Socorro Guevara Lara, a la Sub-Directora del centro Lic. Blanca Estela Sandoval Martínez y a los dos profesores de los quinto grado Prof. Fernando Octavio Molina Rodríguez y Prof. Claudia Manfut.

En base a la entrevista realizada se identificó la necesidad educativa, definiendo cuales son las posibles causas y se hizo la propuesta de posibles soluciones. Definiendo que el uso del computador es la mejor herramienta para dar solución a la necesidad educativa, para ello se ha definido que se utilizará el computador para la ejercitación.

Se procedió a investigar acerca de la existencia de aplicaciones y/o software educativos que apoyarán la necesidad educativa. Actualmente hay algunas aplicaciones con respecto a los polígonos, pero la mayoría desempeñan la función de tutoriales, asimilación de conceptos y diferenciación de cada polígono, pero ninguno con una gran variedad de ejercicios que inciten al estudiante a seguir explorando y aprendiendo mientras se divierte, que es el objetivo que se persigue para subsanar la necesidad educativa detectada..

En la etapa de análisis se llegó a la conclusión de desarrollar un software educativo que cumpla con las funcionalidades necesarias para apoyar la necesidad educativa detectada en la escuela y así mejorar el rendimiento de los estudiantes en el área de Matemática. A continuación se describe el proceso de diseño y desarrollo del software.

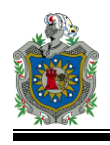

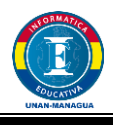

#### <span id="page-12-0"></span>**3.2.2. Diseño**

La etapa de diseño ha consistido en la definición de la propuesta de software educativo la cual está orientada a una población en particular a estudiantes de quinto grado de educación primaria de la Escuela Sagrada familia #1, para ello se procedió a describir el entorno en el cual será implementado, así como el objetivo general que se persigue con su utilización y la descripción de las actividades educativas que permitirán el logro de los objetivos propuestos, así mismo se definió la metodología a implementar, la forma de motivación y retroalimentación y los elementos de evaluación.

Una vez identificada la necesidad educativa y habiendo definido las actividades para apoyar la necesidad encontrada se procedió a la definición de las pantallas, que reflejan el entorno del ambiente de aprendizaje y las actividades propuestas. Además de los menús y los botones que permitirán una buena navegabilidad en el software.

Los objetivos que se pretende alcanzar con este proyecto son los siguientes:

- Desarrollar un software que permita a los estudiantes del quinto grado de educación primaria comprender el tema de los polígonos mientras ejercitan, se divierte y aprenden.
- Facilitar este software a la Escuela donde fue detectada está necesidad educativa para poder realizar las pruebas necesarias y saber si realmente la necesidad educativa que presente la escuela se resolvió con ayuda del software.

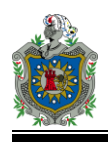

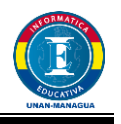

#### <span id="page-13-0"></span>**3.2.3. Desarrollo**

En base al diseño del software educativo se utilizó la herramienta de desarrollo Visual Studio 2010, versión Express.

Se programaron cada una de las actividades plasmadas en el diseño, una vez verificada su funcionalidad y la navegabilidad entre ellas se procedió a establecer una conexión a base de datos, que permitió guardar los registros de las actividades que desarrollan los estudiantes.

Una etapa más del diseño fue la aplicación de pruebas al software, a continuación se detallan.

**Prueba por expertos**, en donde el software fue manipulado por expertos que dieron su opinión acerca de los siguientes aspectos:

#### *Experto en contenido*

- Esta prueba se llevó a cabo en la Escuela Sagrada Familia #1, al Prof. Fernando Octavio Molina Rodríguez con el objetivo de conocer si el software aborda los contenidos adecuados para el nivel que está orientado (5to Grado), además obtener sugerencias para enriquecer el software.

#### *Experto en Metodología*

Esta prueba se aplicó a la Lic. Blanca Sandoval, subdirectora de la Escuela Sagrada Familia #1 con el propósito de conocer si la metodología utilizada era la adecuada para el aprendizaje y ejercitación de los niños de quinto grado, además de conocer de qué manera se puede mejorar el software.

#### *Experto en Informática*

Esta prueba se aplicó a la Lic. Narssy Maltez para que evaluara tanto las actividades propuestas (diseño) como la estructura de la programación además de conocer algunos errores que pudiera contener el software,

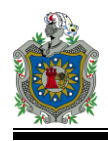

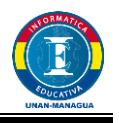

#### *Prueba uno a uno*

En donde el software fue manipulado por un estudiante de quinto grado presentando los siguientes resultados

#### <span id="page-14-0"></span>**3.2.4. Prueba piloto**

No se llevó a cabo por motivos de tiempo, los estudiantes estaban cerca de salir de vacaciones, se procedió a hacer la prueba de campo después de haber realizado las modificaciones al software propuestas por el profesor de quinto grado.

#### <span id="page-14-1"></span>**3.2.5. Prueba de campo**

Fue aplicada a los estudiantes del quinto grado en un total de 46 estudiantes previamente preparados por el profesor con respecto al tema de los polígonos ya que el software se trata de un ejercitador.

## <span id="page-14-2"></span>**4. Análisis de la Necesidad Educativa**

#### <span id="page-14-3"></span>**4.1. Descripción del Centro Educativo**

La Escuela Sagrada Familia #1 se encuentra ubicada en el Barrio Ducualí, del puente el Edén, 1C arriba, 4C al Sur, 1C arriba. .Esta Escuela pertenece a las hermanas Misioneras del Sagrado Corazón de Jesús.

Es un centro subvencionado que atiende la modalidad de Pre-escolar y Primaria en el turno matutino únicamente.

Cuenta con una población estudiantil de 672 estudiantes de los cuales 123 pertenecen a los preescolares y 549 a primaria regular y un cuerpo docente compuesto por 24 maestros incluyendo a la Directora y Subdirectora.

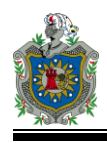

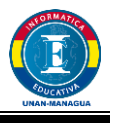

La Escuela Sagrada Familia cuenta con un laboratorio de computación el cual tiene 25 computadoras, 1 escáner, 1 impresora y la mayoría de las computadoras tienen parlantes.

#### <span id="page-15-0"></span>**4.2. Fuentes de información consultadas**

Para obtener todo la información recolectada se aplicó entrevistas a las siguientes personas:

- Lic. Gilma del Socorro Guevara Lara (Administradora): la cual me dio acceso a proceder a realizar las entrevistas necesarias para detectar la necesidad educativa y posteriormente llevar a cabo este proyecto. En su momento manifestó que, hasta donde tenía conocimiento de los resultados académicos de los alumnos, en Matemática era donde presentaban mayor dificultad, pero que eran los profesores de grado los que determinarían con seguridad los problemas que presentan los alumnos. También me informó que esta escuela pertenece a las hermanas Misioneras del Sagrado Corazón de Jesús, es un centro subvencionado que atiende la modalidad de Preescolar y Primaria. También comentó que el colegio cuenta con un laboratorio de computación compuesto de 25 computadoras y que los alumnos reciben computación a partir de tercer grado. Como los grupos son grandes, primero va la mitad a computación mientras que el resto queda en religión para asegurarse que trabajen uno por computador, luego va la segunda mitad mientras los otros reciben religión.
- Lic. Mónica Paola Munguía Machado (Secretaria): la cual me proporcionó la cantidad exacta de alumnos de quinto grado de educación primaria y me mostró algunas actas de las calificaciones de los estudiantes que muestran el bajo rendimiento académico de los alumnos de quinto grado en el área de Matemática.

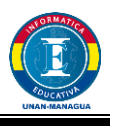

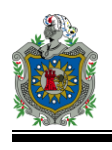

- Lic. Blanca Estela Sandoval Martínez (Sub-Directora) me informó que actualmente la Escuela Sagrada Familia #1 no cuenta con ningún tipo de aplicación que ayude a los alumnos a reforzar sus conocimientos, pero que sería bueno comenzar a implementar ese tipo de herramientas para mejorar el rendimiento académico de los alumnos y que es muy importante hacer uso de la tecnología ya eso motiva mucho al estudiante.
- Prof. Fernando Octavio Molina Rodríguez y Prof. Claudia Manfut (profesores de los quinto grado) al llegar a este punto tenía bastante claro que la necesidad educativa en este centro estaba en quinto grado en el área de Matemática, los profesores confirmaron esta posición y especificaron en qué unidad era que presentan mayor problemas "Unidad I: Polígonos", comentaron los tipos de actividades que habían realizado con los alumnos pero que aún no lograban los objetivos que perseguían con los alumnos. A la pregunta ¿Les gustaría que el centro contara con una aplicación que les permita al estudiante ejercitarse en el área de Matemática específicamente en los polígonos? Respondieron con una sonrisa en el rostro que sí, que sería excelente porque a los alumnos les llama la atención eso de la tecnología y sería una excelente forma de llamar su atención y reforzar sus conocimientos al mismo tiempo.

#### <span id="page-16-0"></span>**4.3. Necesidad Educativa**

Los estudiantes de la Escuela Sagrada Familia #1 del quinto grado de educación primaria presentan dificultades en la aplicación de los conocimientos referentes a los polígonos. No logran identificar los elementos de los polígonos, no pueden clasificar polígonos regular e irregular y no pueden calcular el perímetro de los polígonos.

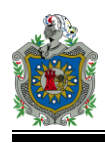

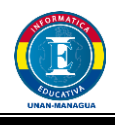

#### <span id="page-17-0"></span>**4.4. Posibles Causas de la Necesidad Educativa**

#### *Administrativas*

- Falta de material didáctico que le permita al docente variar su metodología.
- Falta de un software educativo que les permita al docente mejorar la calidad de la enseñanza y al estudiante aprender mientras se divierte.

#### *Académicas*

- Clases monótonas y aburridas.
- Falta de interés por parte de los estudiantes en cuanto a la ejercitación.

#### <span id="page-17-1"></span>**4.5. Alternativas de solución a la Necesidad Educativa**

Mostrar ejemplos y ejercicios relacionados con los polígonos haciendo uso de las herramientas tecnológicas.

Para tratar de dar solución a este problema se desarrollará un software educativo que incida en el aprendizaje de las Matemáticas en la educación primaria en el tema de los polígonos.

#### <span id="page-17-2"></span>**4.6. Establecimiento del Rol del computador**

El computador tendrá un papel muy importante ya que permitirá que el niño(a) pueda interactuar con el software educativo, esto servirá para un mejor aprendizaje en el tema de los polígonos y despertará el interés en el estudiante para ejercitar lo aprendido.

El rol del computador será ejercitar el aprendizaje de los estudiantes por medio de información de carácter visual y actividades que permitan mejorar el

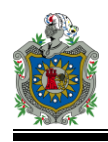

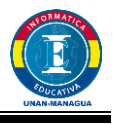

aprendizaje en el tema de los polígonos, en la educación de nuestro país por medios los recursos tecnológicos.

Los estudiantes harán uso de este software una vez hayan recibido la teoría ya que el software será meramente ejercitador aunque se podrá retroalimentar en determinado momento.

Como la cantidad de estudiantes es mucha con relación al número de computadoras, se dividirá en dos grupos la sección, un grupo pasará al laboratorio de computación para hacer uso del software educativo, mientras que el otro grupo quedará en el aula en clase de religión.

## <span id="page-18-0"></span>**5. Diseño del Material Educativo Computarizado**

#### <span id="page-18-1"></span>**5.1. Entorno para el Diseño del MEC**

#### <span id="page-18-2"></span>**5.1.1. Población Objetivo**

Los estudiantes presentan las siguientes características:

- Cursan el quinto grado de educación primaria.
- Los estudiantes se encuentran distribuidos de la siguiente manera:  $5^{\circ}$  A= 43 estudiantes y 5º B=46 estudiantes. Para un total de 93 estudiantes.
- Las edades de los niños oscilan entre los 9 y12 años (hay un niño de 13 años).
- Algunos son repitentes
- Conocimientos básicos en el uso de la computadora
	- Uso correcto del mouse y teclado.
	- Manejo de Windows XP y paquetería de office.
- Algunos tienen ordenador en el hogar

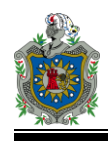

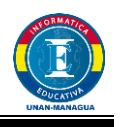

#### <span id="page-19-0"></span>**5.1.2. Área de Contenido**

- Programa de estudio Educación Primaria Quinto Grado.
- *Unidad I: Polígonos.*
- *Logro de aprendizaje:*
	- Identifica las líneas poligonales y los polígonos.
	- Clasifica y nombra los polígonos.
	- Representa polígonos regulares y los utiliza en la composición de otras figuras.
	- Calcula el perímetro de polígonos

#### - *Contenido:*

- Elementos de un polígono.
- Clasificación de polígonos.
- Perímetro de los polígonos.

#### <span id="page-19-1"></span>**5.1.3. Limitaciones y Recursos para los usuarios**

Debido a que la cantidad de estudiantes es mayor que la cantidad de equipos del laboratorio de computación se trabajará el uso del software en dos momentos, con grupos distintos, los estudiantes trabajarán por grupo, mientras la mitad del grupo está en computación el resto quedará recibiendo la clase de religión, luego el resto irá a computación y los otros pasarán a la clase de religión, esto para garantizar que cada alumno tenga una computadora para él durante el desarrollo de la clase y así poder afianzar conocimientos.

#### <span id="page-19-2"></span>**5.1.4. Equipo y soporte lógico necesario**

#### **Características mínimas de los equipos para la ejecución del MEC's**

#### *Hardware*

- Teclado, Mouse, Monitor, Parlantes.
- Disco Duro: 40Gb
- RAM: 512MB

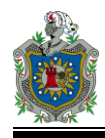

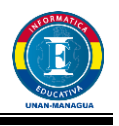

Procesador: Celeron 2.53Ghz

#### *Software*

- Sistema Operativo: Microsoft Windows XP
- Gestor de Base de datos: SQL Server
- Framework 4

#### **Características de los equipos existentes.**

#### *Hardware*

- Disco Duro: 80Gb
- RAM: 1GB
- Procesador: Celeron 2.53Ghz

#### *Software*

- Sistema Operativo: Microsoft Windows XP SP3
- Gestor de Base de datos: Ninguno

#### <span id="page-20-0"></span>**5.2. Diseño Educativo del MEC**

#### <span id="page-20-1"></span>**5.2.1. Objetivos Terminal**

- Los estudiantes son capaces de realizar la clasificación de los distintos tipos de polígonos a través de su correcto nombramiento y el cálculo del perímetro de cada tipo de polígono.

#### <span id="page-20-2"></span>**5.2.2. Objetivos Específicos (Diagrama de aprendizaje)**

- Verificar si niñas/os clasifican líneas poligonales en abiertas y cerradas.
- Constatar el grado de asimilación de niñas/os al identificar los elementos de un polígono.
- Comprobar que niñas/os clasifican y nombra polígonos de acuerdo a su número de lados.

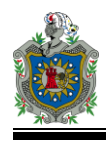

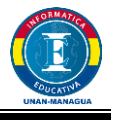

- Comprobar el dominio de niñas/os sobre la definición de polígono regular e irregular.
- Valorar el grado de asimilación de niñas/os sobre la aplicación de fórmulas del perímetro de polígonos.

#### <span id="page-21-0"></span>**5.2.3. Conducta de Entrada (conocimientos previos)**

- Concepto de ángulos y sus elementos.
- Clasificación de los triángulos por la medida de sus ángulos.
- Perímetro de triángulos, cuadriláteros y rectángulos.

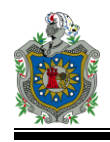

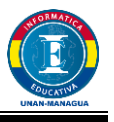

## <span id="page-22-0"></span>**5.2.4. Análisis de tareas de aprendizaje (estructura de actividades de aprendizaje)**

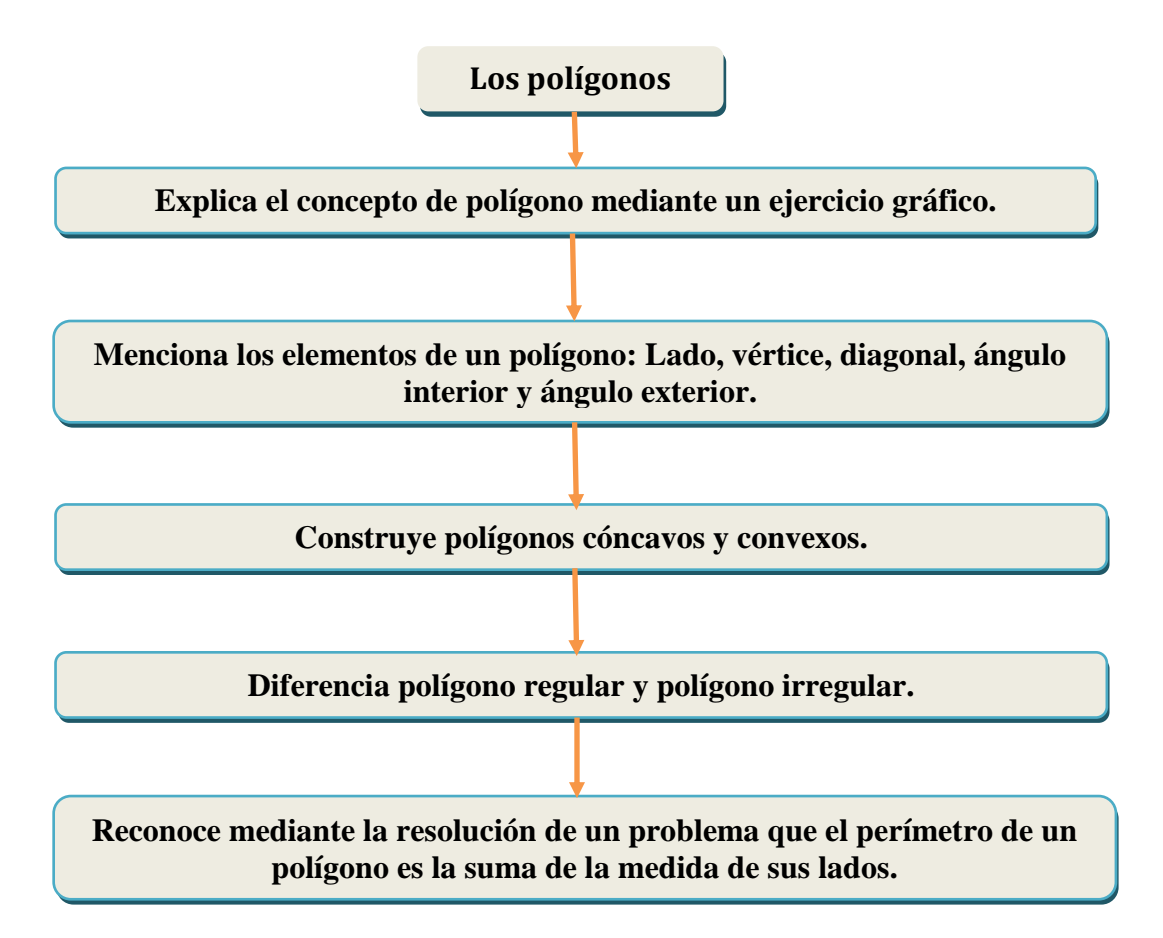

#### <span id="page-22-1"></span>**5.2.5. Ambiente o Micromundo de aprendizaje del MEC**

El ambiente del MEC será atractivo y motivador para los estudiantes, por la diversidad de colores, animaciones, imágenes y opciones para interactuar con el programa. Donde ellos aprenderán significativamente mediante actividades interactivas.

El software presenta 4 tipos de actividades: Complete, Sopa de letras, crucigrama y arrastre.

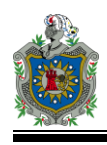

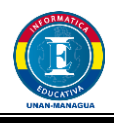

#### <span id="page-23-0"></span>**5.2.6. Evaluación y Retroinformación incluida en el MEC**

En el primer módulo se le presenta al estudiante la imagen de un polígono y los elementos y él tendrá que arrastrar los elementos al lugar que corresponden en el polígono, luego se le presenta un círculo con rectas y segmentos en las cuales el alumno tendrá que señalar el nombre que corresponde a cada una. Después se le presentan dos cuerpos sólidos (un prisma rectangular y una pirámide cuadrangular) en la cual el estudiante tendrá que señalar escribiendo el nombre de cada elemento de la figura.

En el segundo módulo al estudiante se le presentan ocho figuras geométricas a las cuales debe dar el nombre correcto, también se le presenta un crucigrama que tendrá que completar con las pistas que se le dan acerca de la clasificación de los polígonos. Cada una de las respuestas de los ítems que se le presentan al estudiante están relacionadas entre sí, lo cual le permite al estudiante dar respuesta a las interrogantes que se le presentan.

En el tercer módulo al estudiante se le presentan dos actividades para calcular el perímetro de los polígonos regular e irregular, cada actividad presenta una ayuda que le facilitará al estudiante resolverlas en caso que no recuerde como hacerlo.

El cuarto módulo es el último en el cual se le presenta al estudiante dos sopas de letras que podrá resolver buscando los nombres de los polígonos que se le indican. En esta actividad el estudiante no tendrá un límite de tiempo, ni de oportunidades para resolver el ejercicio, podrá resolverlo de acuerdo a su ritmo, permitiéndole analizar con más tiempo cada una de las respuestas.

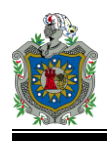

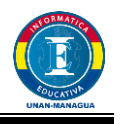

#### <span id="page-24-0"></span>**5.2.7. Motivación que se implementará en el MEC**

El software educativo estará dividido en cuatro módulos los cuales contienen diferentes actividades, tales como selección múltiple, arrastre, crucigrama y sopa de letras.

#### <span id="page-24-1"></span>**5.2.1. Dispositivos de Entrada y Salida**

Dispositivos de entrada: teclado y mouse.

**Teclado**: este dispositivo se utilizará cuando el usuario (estudiante) se registre en la pantalla de bienvenida y para la actividad del crucigrama. **Mouse**: este dispositivo se utilizara para ingresar al programa, regresar y avanzar las ventanas, seleccionar las opciones en el menú y para las

- actividades de arrastre, selección múltiple y sopa de letras.
- Dispositivos de salida:

**Monitor**: dispositivo principal e indispensable para utilizar el programa

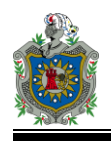

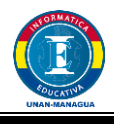

## <span id="page-25-0"></span>**5.2.2. Diseño de interfaz y zonas de comunicación**

**Pantalla de carga del programa.**

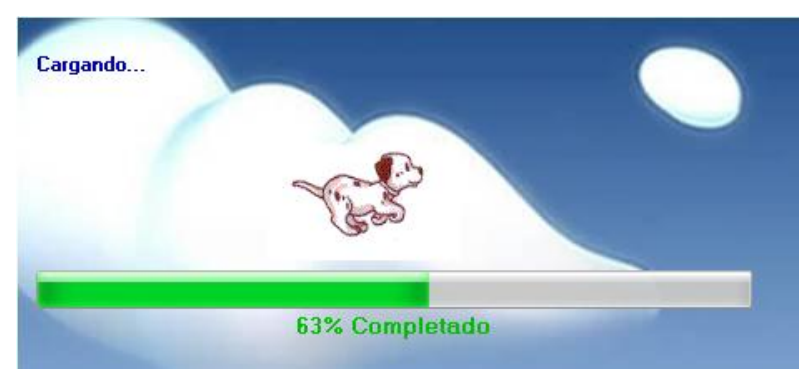

Una vez que se haya cargado el programa se mostrará la siguiente pantalla

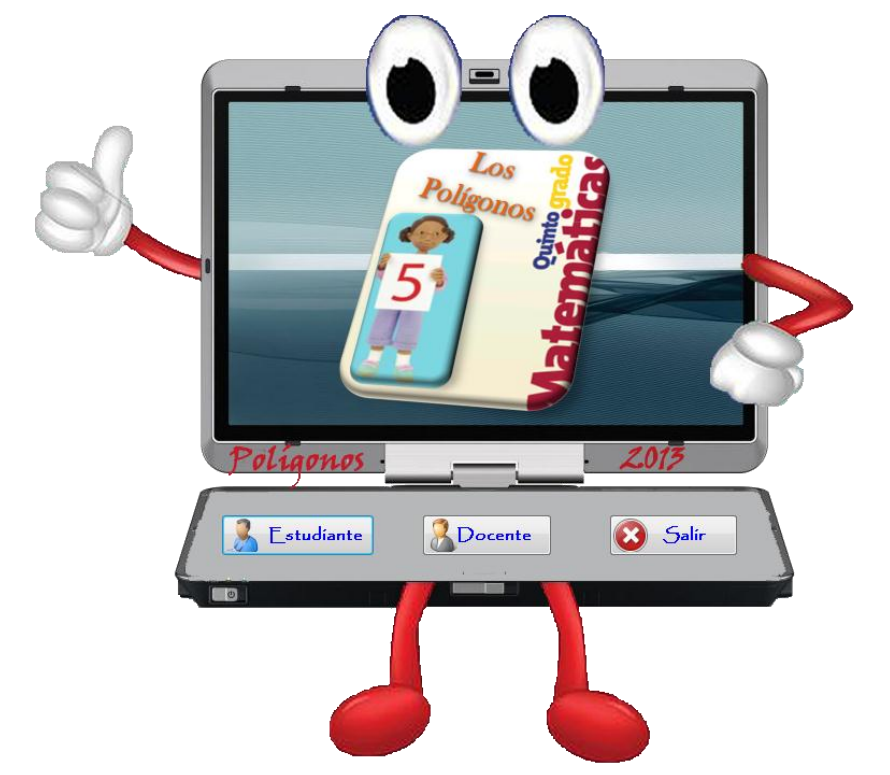

En este pantalla tiene dos opciones de acceso, la primera ingresar como estudiante para tener acceso a las actividades y la segunda ingresar como docente para verificar las notas de los estudiantes y también poder modificar los datos de los estudiantes.

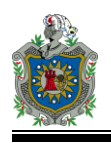

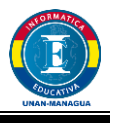

#### **Pantalla de Login del Estudiante**

Al hacer clic en el botón Estudiante de la pantalla inicial nos aparecerá la siguiente ventana:

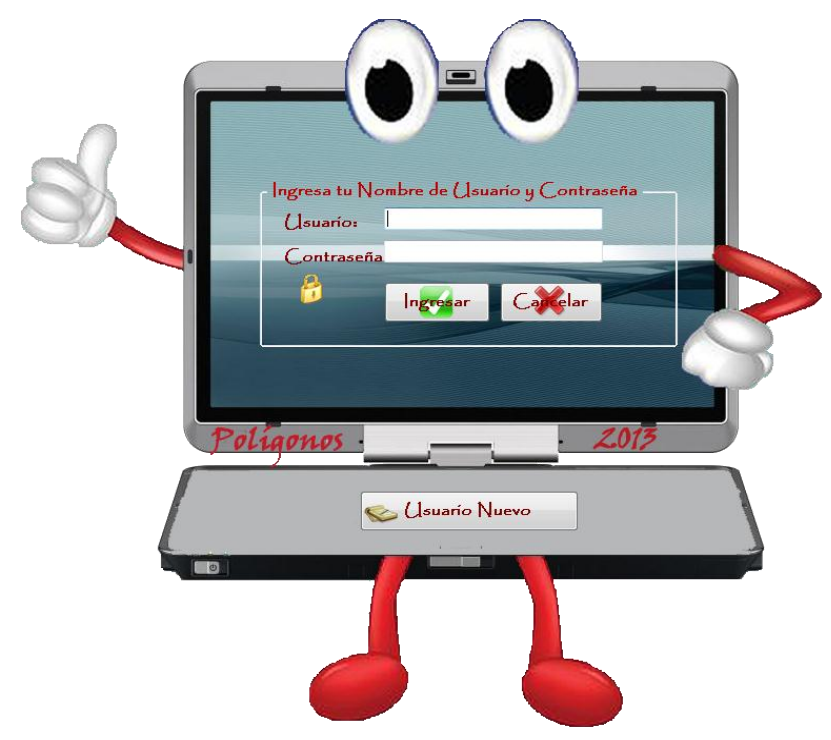

Aquí deberemos ingresar el nombre de usuario y la contraseña del estudiante para tener acceso a las actividades.

En caso que el sistema no encuentre en la base de datos su nombre de usuario y contraseña aparece el siguiente mensaje:

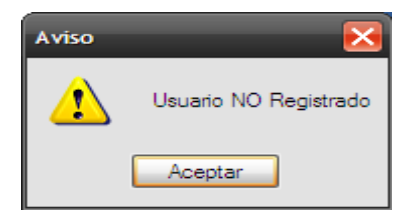

Entonces deberá registrarse haciendo clic en el botón **Usuario Nuevo** y se nos abrirá la ventana de registro donde debemos llenar los datos que se nos piden y luego presionar la tecla  $\boxed{7ab}$  set para que se active el botón Aceptar, luego hacemos clic sobre él.  $Tab$ <sup> $\leq$ </sup>

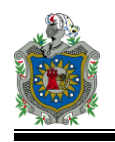

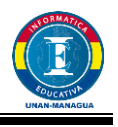

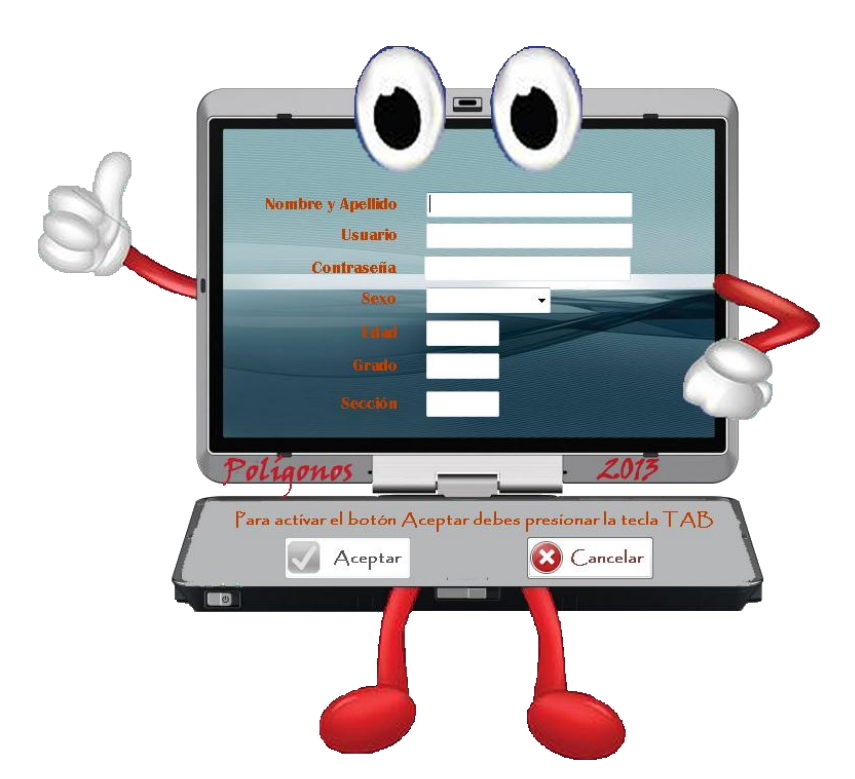

Luego de hacer clic en el botón Aceptar nos aparece el siguiente mensaje

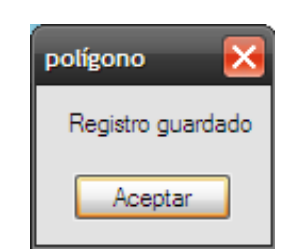

Después se mostrará nuevamente la pantalla del Login donde debemos ingresar el nombre de usuario y contraseña, luego presionamos la tecla para activar el botón **Ingresar** y hacemos clic sobre él. **Tab**

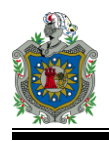

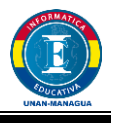

#### **Menú de Actividades**

Este menú consta de 4 módulos cada uno de ellos tiene un puntaje, después de concluir los 4 módulos podremos ver los resultado obtenidos haciendo clic en el botón **Resultados**.

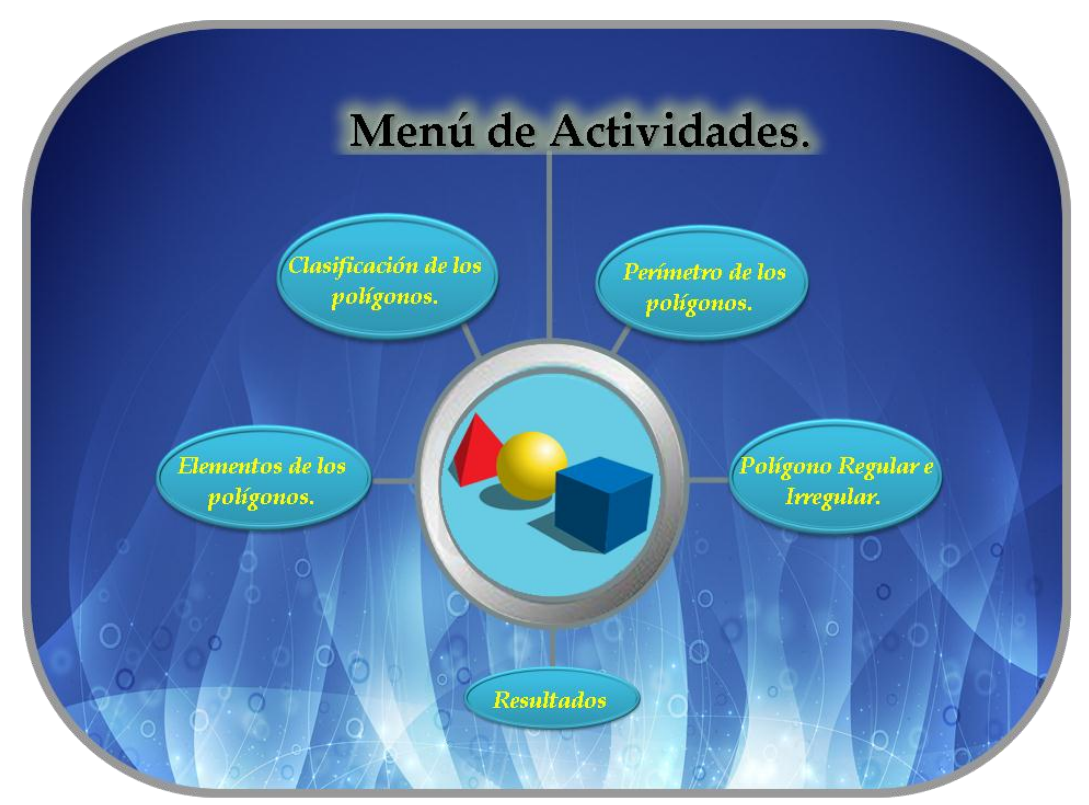

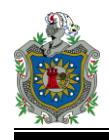

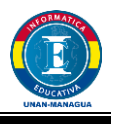

#### **Pantallas de Actividades del Módulo1**

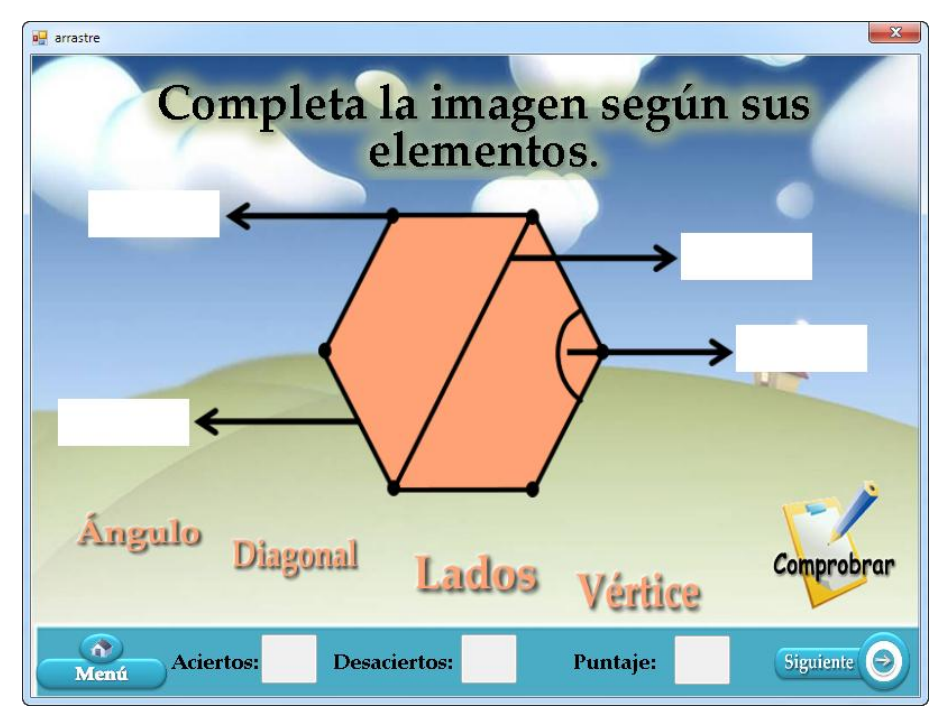

La siguiente actividad de complete permite ubicar las partes de un polígono. Debemos Arrastrar el nombre de las partes del polígono a los cuadritos en blanco según correspondan, luego hacemos clic en el botón comprobar para verificar nuestras respuestas.

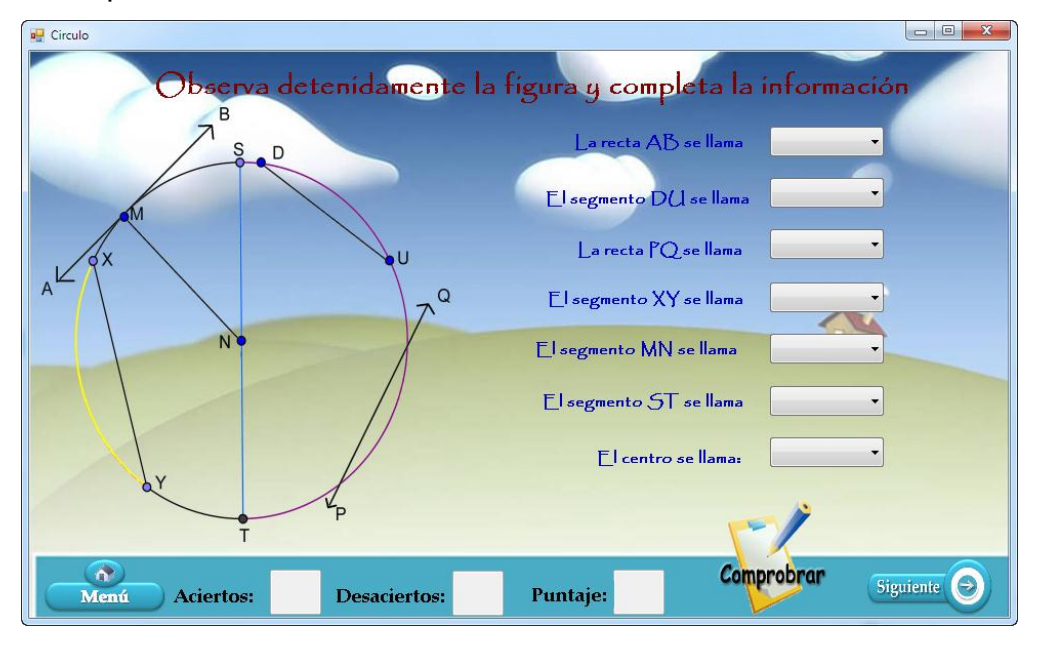

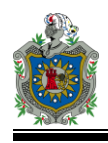

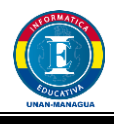

En esta actividad el estudiante deberá seleccionar de las opciones que se le presentan en el combobox y luego hacer clic sobre el botón **Verificar**, al hacer clic en el botón verificar se le aparecerá una carita feliz si la respuesta es correcta o una triste si la respuesta es incorrecta.

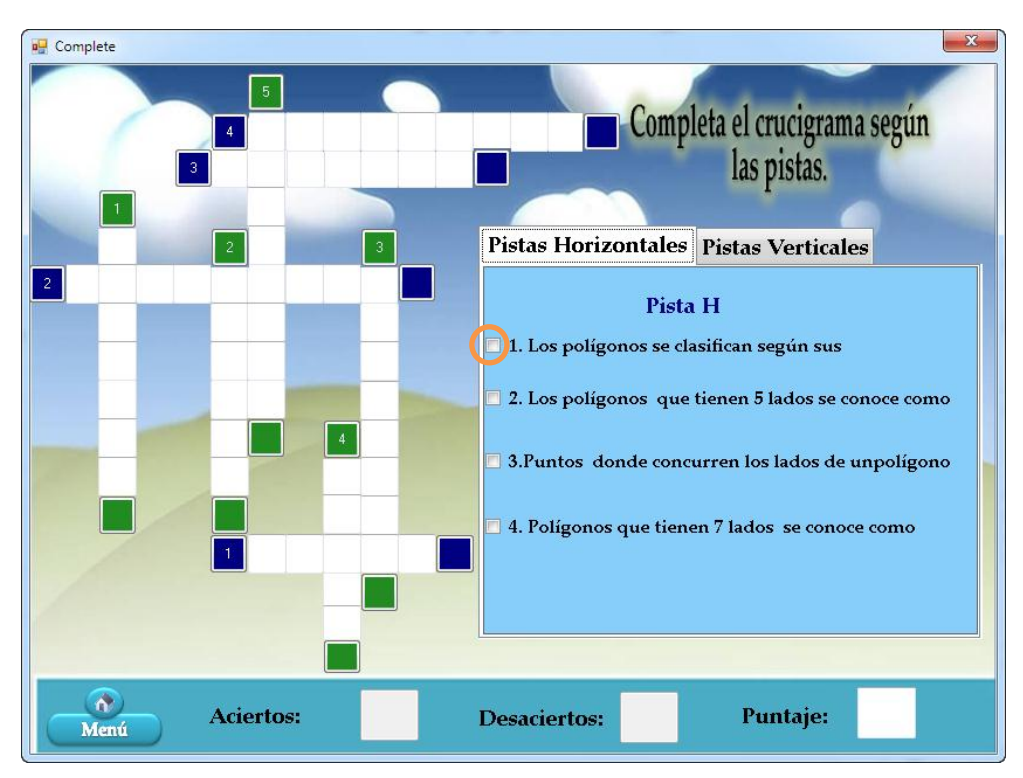

#### **Pantalla de actividades del Módulo2**

Esta es una actividad de crucigrama en donde el usuario deberá leer las pistas que se presentan en el recuadro de la derecha y luego agregar la respuesta que considere es la correcta. Después de escribir la respuesta a cada una de las pistas que se presentan debemos hacer clic en el check de cada pista para verificar la respuesta.

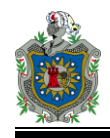

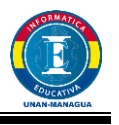

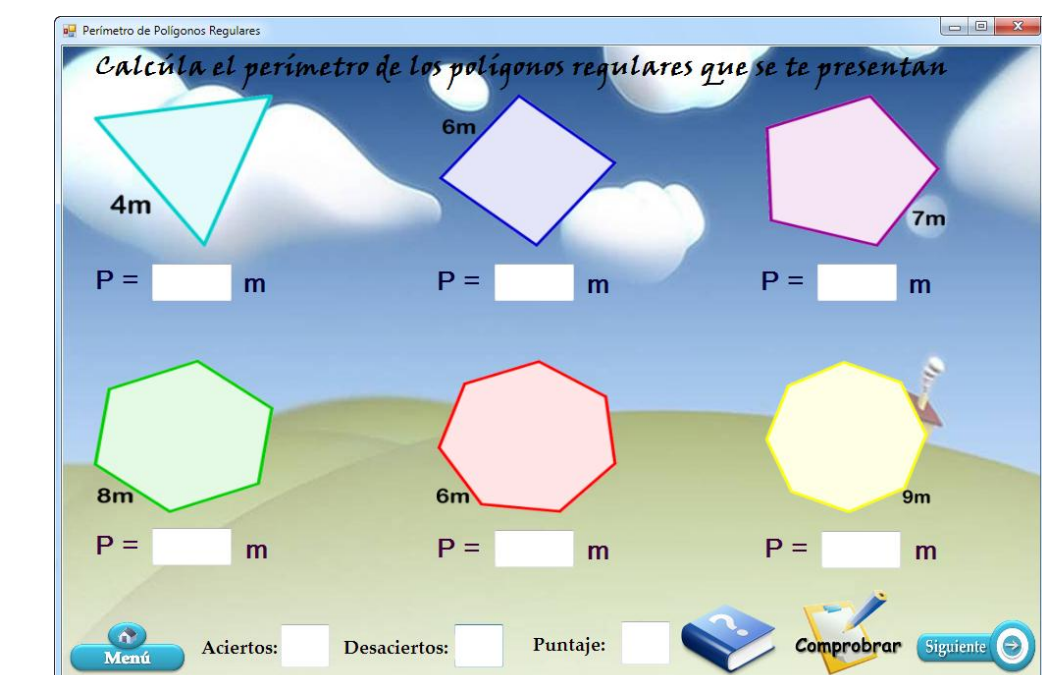

#### **Pantalla de actividades del Módulo3**

En esta actividad el estudiante después de observar la figura deberá ingresa el perímetro de cada polígono en las cajas de texto según corresponda, en caso de duda podrá hacer clic al ícono de la ayuda y se le presentará el siguiente cuadro de diálogo.

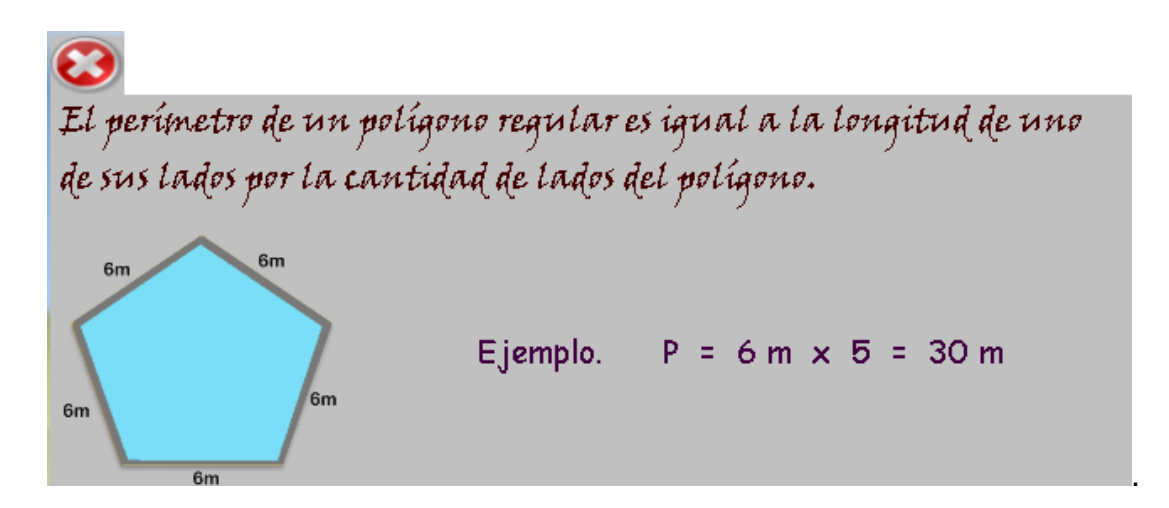

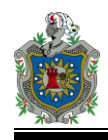

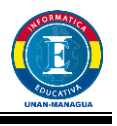

#### **Polígonos Regularres**  $H$  $E \parallel H \parallel$  $\mathbf C$  $H \parallel G$  $|\text{T}|$  $\mathbb{N}$  $|0\rangle$  $\mathbf{p}$  $\mathbf P$  $\|H\|$   $\Gamma$  $E \parallel A$  $O \parallel A$  $\mathbf{E}$  $|f|$ A  $\parallel$  s  $|{\bf C}|$  $|I|$  $|\mathbf{x}|$  $\, {\bf B} \,$  $|\mathbf{x}|$ Ñ  $\mathbf F$ D.  $\mathbf P$  $\boxed{\text{T}}$   $\boxed{\text{D}}$  ${\bf G}$  $|A|$  $|s|$ H  $|T|$  $|U|$  $|A|$  $\| \mathbf{G} \|$   $\| \mathbf{V} \|$  $A \parallel F$  $\mathbf D$ Ā  $|{\rm A}|$  $||\mathbf{Y}||$  S Polígono de 5 lados.  $|U||D|$  $\mathbf F$  $\mathsf{G}\,\|\, \mathsf{H}\, \| \,\mathsf{G}\, \| \,\mathsf{E}\, \| \,\mathsf{D}\, \|$  $\mathbf{J}$  $|\mathbf{o}|$ Polígono de 6 lados.  $\bf K$  $|N|$  $|z||s||q|$  $|0|$ lo.  $|O||R||F|$  $\mathbf L$  $\circ$  $P \parallel A \parallel$  $|G|$  $\|N\|$  J  $N||T|$  $|G|$ Polígono de 7 lados.  $\mathbf L$  $|\mathbf{x}|$  $L \|\mathbf{X}\|$  $|P|$  $\mathbf{O} \parallel \mathbf{K}$  $|O||O||H|$ Polígono de 8 lados.  $|G|$  $O \parallel N \parallel$  $\mid$ O $\mid \mid$ R $\mid \mid$ I  $E$  $|N|$  $E \parallel A \parallel$ Polígono de 9 lados.

#### **Pantalla de actividades del Módulo4**

En esta actividad debemos encontrar en la sopa de letras el nombre de los polígonos que se nos indican en la lista que aparece a la izquierda de la pantalla. Tenemos que hacer clic en la primera letra del nombre del polígono y luego en la última letra del nombre.

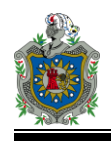

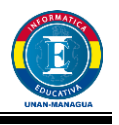

#### **Pantalla de Resultados**

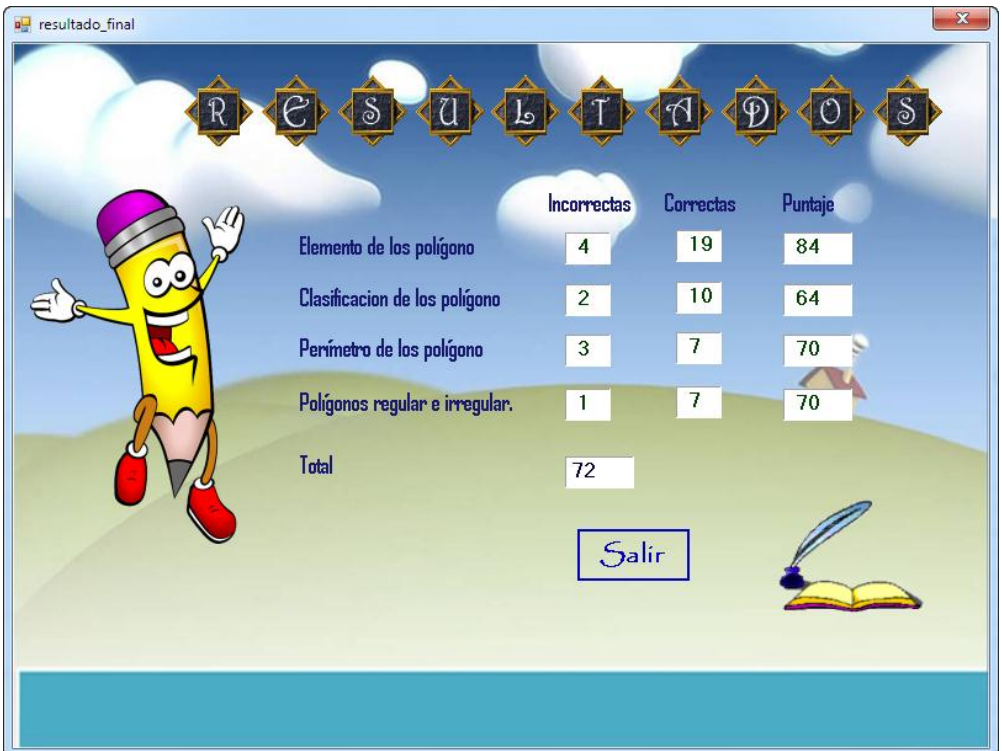

Muestra la cantidad de respuestas correctas e incorrectas y el puntaje obtenido en cada módulo, además calcula el promedio obtenido de acuerdo al puntaje por cada módulo.

#### **Botones principales de navegación que se presentan en cada actividad**

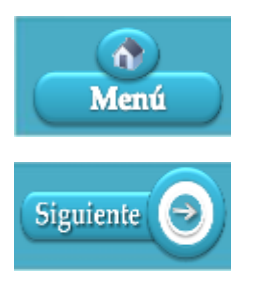

Nos regresa al menú de los módulos de las actividades.

Nos traslada a la siguiente actividad.

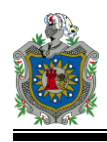

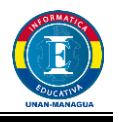

## <span id="page-34-0"></span>**5.3. Diseño Computacional del MEC**

## <span id="page-34-1"></span>**5.3.1. Funciones de Apoyo para el Estudiante**

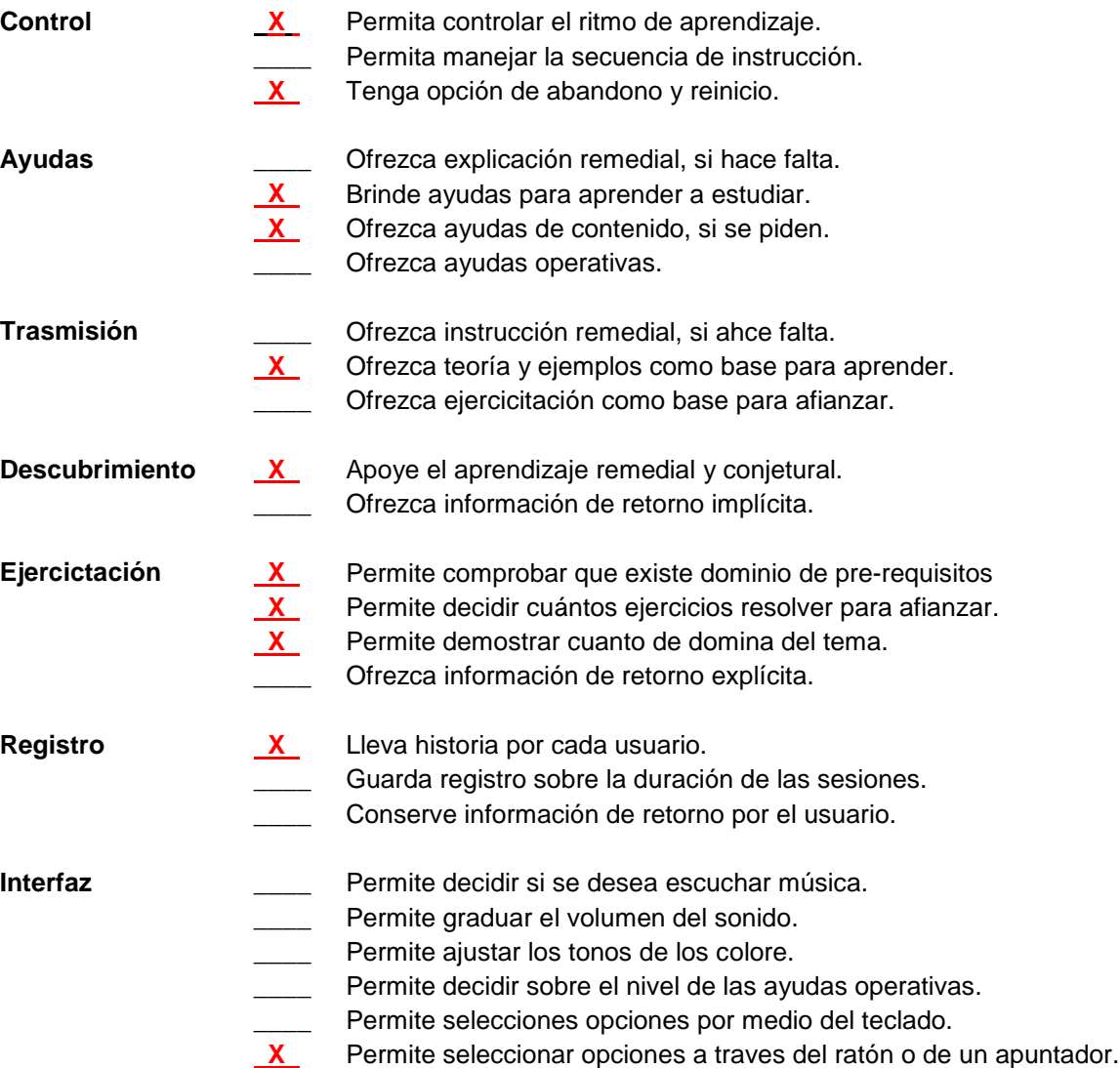

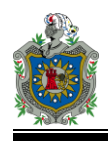

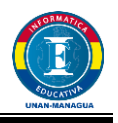

## <span id="page-35-0"></span>**5.3.2. Funciones de Apoyo para el Profesor**

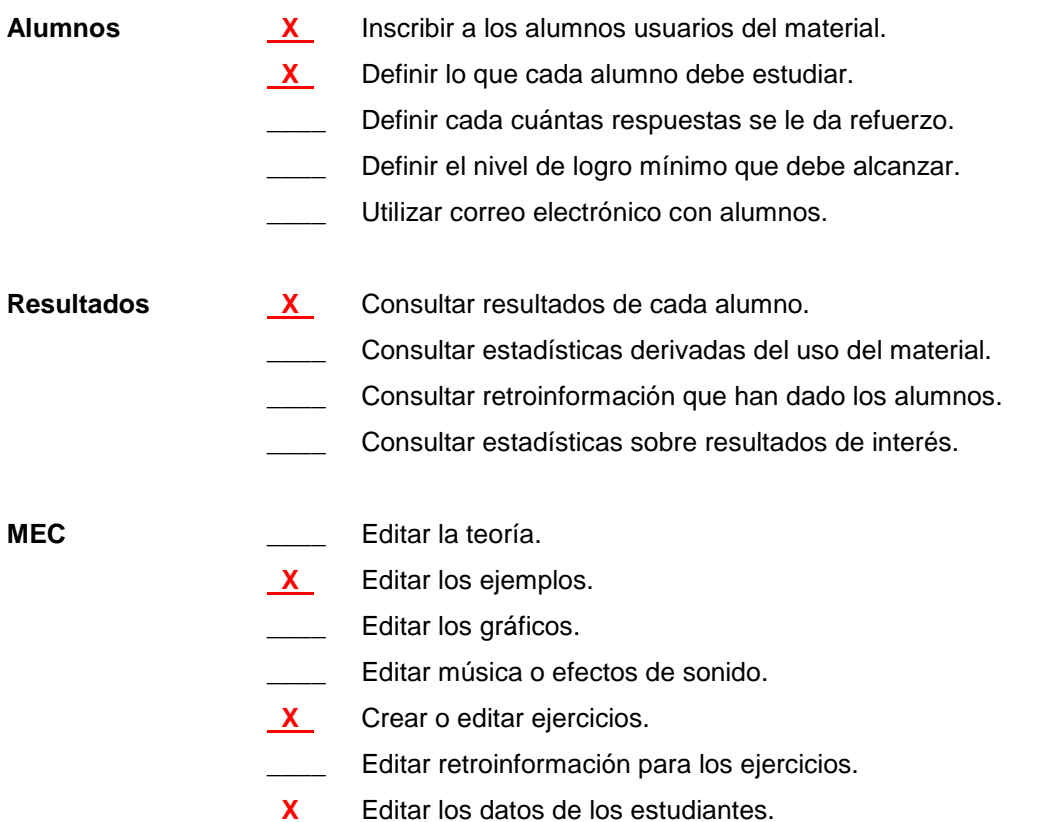
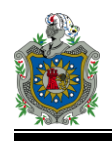

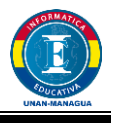

## **5.3.3. Estructura Lógica para la interacción usando diagramas de flujo**

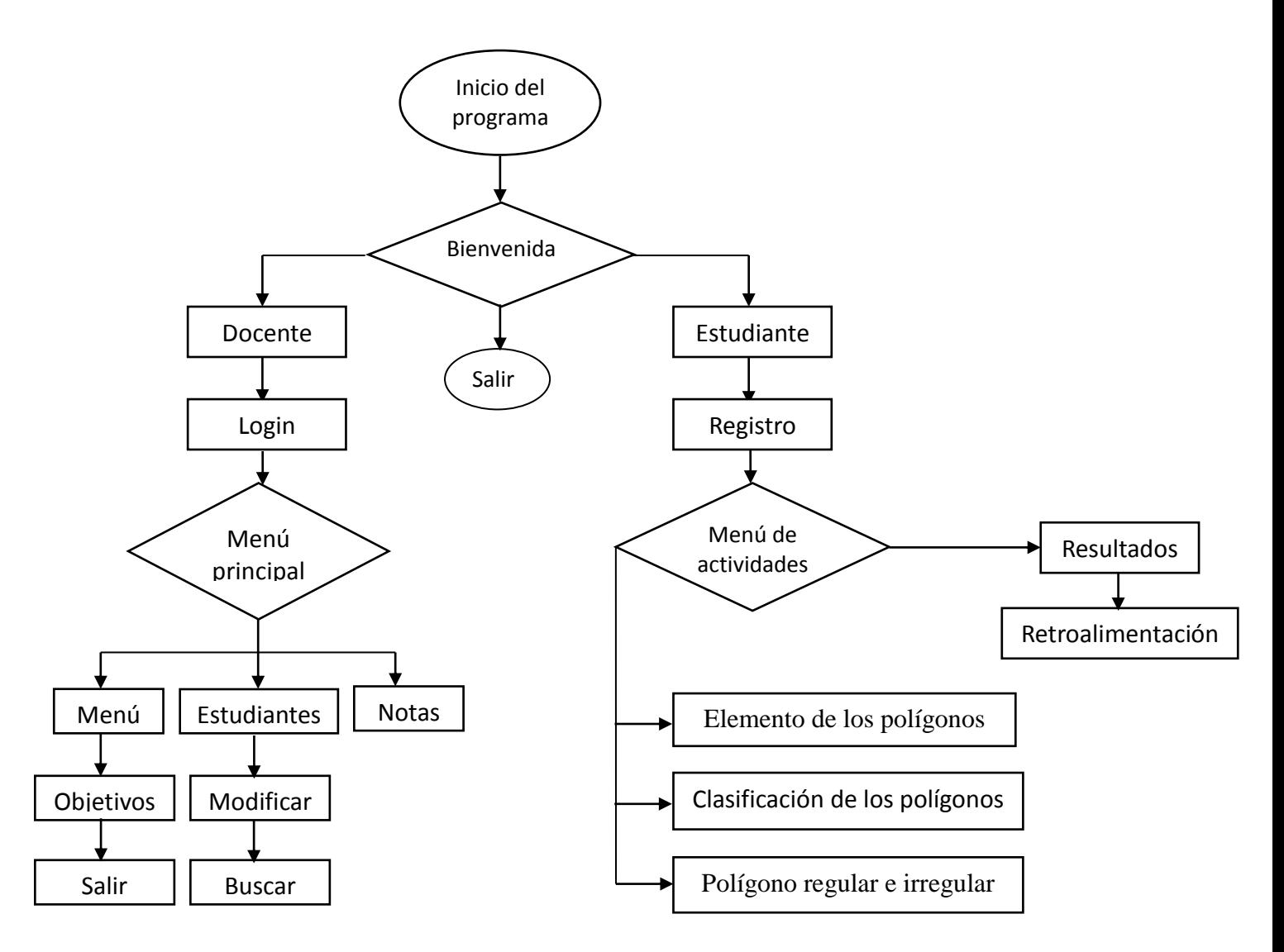

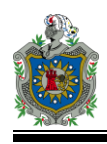

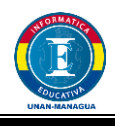

## **6. Desarrollo del sistema**

#### **6.1. Entorno de desarrollo**

El software fue desarrollado en un equipo de escritorio con las siguientes características, este mismo equipo fue utilizado para la realización de la conexión a la base de datos, ya que se configuró un servidor.

- Sistema Operativo Windows XP
- 80 GB de DD
- 1GB de RAM
- Procesador Intel Celeron 2.7 Ghz.
- Monitor de 14 pulgadas
- Visual Studio 2010 Express
- SQL Server 2005

### **6.2. Requerimientos de software**

Para implementar el software es necesario instalar el servidor de base de datos SQL Server en cada equipo y luego montar la base de datos que viene en el CD de instalación, sino está la base de datos no se podrá usar el software.

Periféricos necesarios para uso del software: unidad de CD (para la instalación del software), teclado, mouse y monitor.

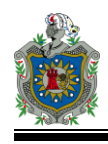

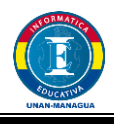

### **6.3. Herramientas de desarrollo**

**Visual studio 2010 express:** para el desarrollo de las distintas actividades definidas en el diseño, programando las distintas funcionalidades que podrá utilizar el usuario.

**Sql server:** creación de la base de datos que contiene los registros de los usuarios, al realizar las distintas actividades del software.

**ER Studio / embarcadero:** creación del modelo de base de datos que es utilizado para guardar los registros del software, se crearon las distintas tablas y se establecieron las relaciones entre ellas. Asi mismo esta herramienta permitió la generación del script para la creación de la base de datos en sql server.

**Powerpoint:** se crearon presentaciones que contienen los elementos de retroalimentación que son utilizados en caso de que el usuario no alcance la nota para aprobar y desee retroalimentar el contenido.

**Microsoft Project:** para la elaboración del cronograma de actividades, donde se reflejan las distintas etapas del proyecto, así como las tareas específicas para cada etapa, definiendo la duración y recursos utilizados en cada una de ellas.

**Macromedia Fireworks:** permitió la edición de imágenes que se utilizaron en las distintas interfaz del software.

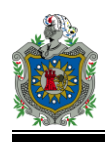

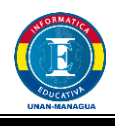

## **6.4. Documentación**

#### **a) Impresos**

Manual de Usuario, contiene las instrucciones de la resolución de las distintas actividades, instrucciones de acceso al sistema y muestra como montar la base de datos en SQL Server la cual será necesaria para el uso del software..

#### **b) Programas**

CD-ROM que contiene el software y el Back up de la base de datos del software.

Sql Server 2005.

## **7. Propuesta didáctica**

### **7.1. Datos informativos**

### **7.1.1. Nombre de la propuesta**

Nombre del software: Los Polígonos

## **7.1.2. Área**

Matemática

### **7.1.3. Unidad de aprendizaje**

Unidad I. Los Polígonos

### **7.1.4. Objetivos**

- Identifica las líneas poligonales y los polígonos.
- $\bullet$  Identifica el borde interior, exterior y elementos de un polígono.
- Clasifica y nombra los polígonos.

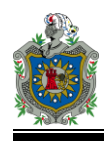

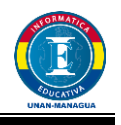

Calcula el perímetro de los polígonos.

### **7.2. Desarrollo de la propuesta**

#### **7.2.1. Duración del programa**

Según el programa del Ministerio de Educación, para este unidad de los polígonos está estipulado 15 horas clase.

El uso de este software será complemento de esta unidad, un ejercitador que le permitirá al estudiante aplicar los conocimientos adquiridos en el aula de clase.

Según el profesor de quinto de grado de primaria este software se puede utilizar en cuatro sesiones de clases (una por cada módulo).

### **7.2.2. Requisitos**

Para el uso eficiente del software el estudiante deberá poseer los siguientes conocimientos previos tanto del contenido a tratar como del uso básico del computador:

- Explica el concepto de polígono.
- Clasifica los polígonos por el criterio de número de lados
- Menciona los elementos de un polígono.
- Dibuja un polígono e indica sus elementos.
- Diferencia polígono regular y polígono irregular
- Utiliza correctamente el mouse y el teclado.
- Los equipos deben tener instalado el gestor de base de datos y framework 4 para poder instalar el software educativo.

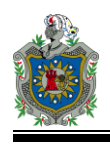

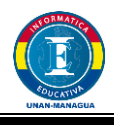

## **7.2.3. Descripción del software**

#### *Descripción técnica*

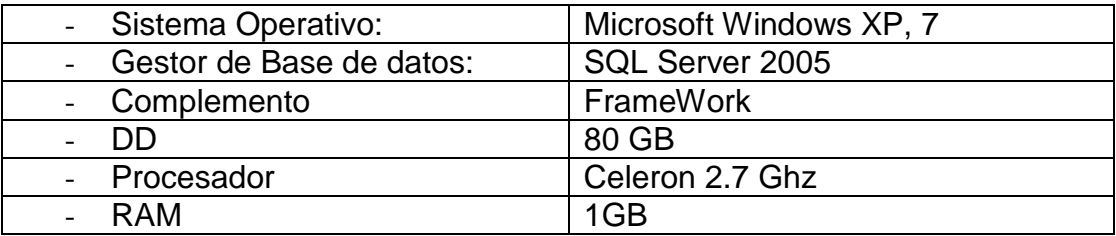

### *Descripción pedagógica*

Favorece el aprendizaje a través del uso de la tecnología, permitiendo un aprendizaje en un ambiente motivador que genera en el estudiante entusiasmo por el aprendizaje del contenido, así como la ejercitación a través de la propuesta de diversos tipos de actividades interactivas.

Contiene actividades interactivas diversas entre ellas arrastre, complete, crucigrama, sopa de letras.

#### **7.2.4. Organización de las sesiones de aprendizaje**

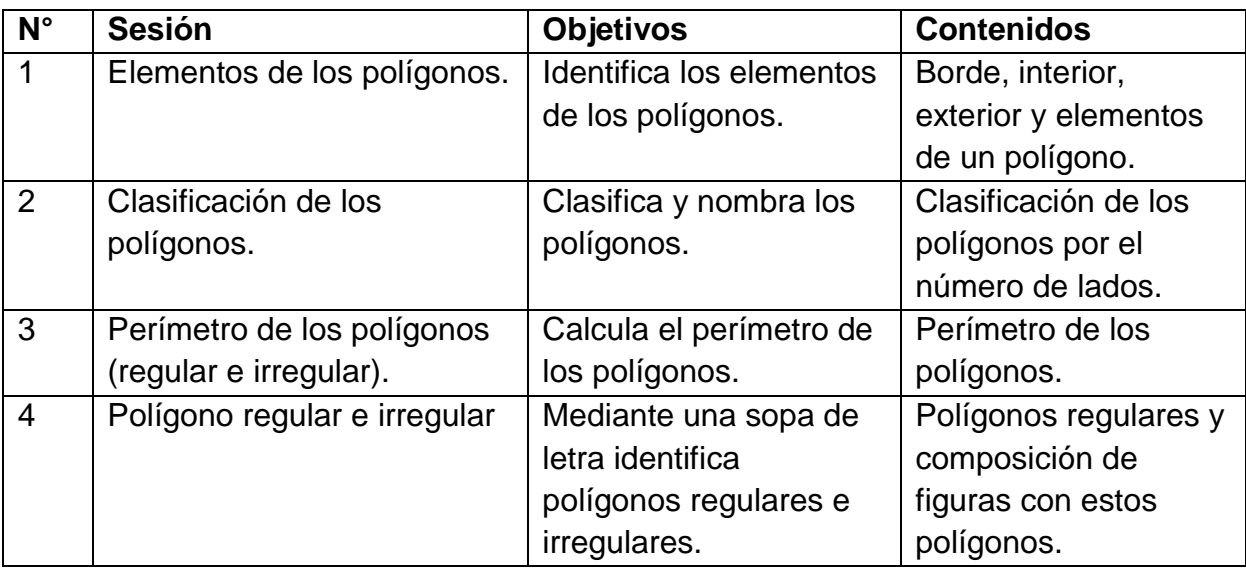

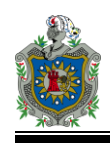

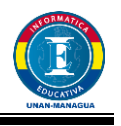

## **7.2.5. Actividades por sesión**

## **Plan de Clase No. 1**

I. **DATOS GENERALES:**

Asignatura: Matemática

**Fecha:**

**Tema:** Elementos del polígono

## II. **OBJETIVO GENERAL:**

 Construye cuerpos y figuras geométricas, relacionándolas con situaciones de la vida real.

### III. **OBJETIVOS ESPECIFICOS:**

• Identifica los elementos de un polígono.

### IV. **CONTENIDO:**

#### **Unidad N: I - Polígonos**

Borde interior, exterior y elementos de un polígono.

### V. **ACTIVIDADES DE APRENDIZAJE:**

#### **a. Iniciales:**

 Verifico que los estudiantes hayan recibido todo el contenido necesario para poder aplicar sus conocimientos en el uso del software "Polígonos", en el Módulo I "Elementos del polígono".

#### **b. Desarrollo:**

- Brindo a los estudiantes las orientaciones generales sobre el uso del software educativo "Polígonos".
- Verifico que los estudiantes ejecutan de forma exitosa el procedimiento para ingresar a la pantalla de bienvenida del software educativo "Polígono".

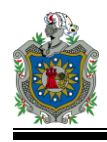

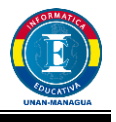

- Corroboro que cada estudiante crea su registro de acceso al software educativo "Polígonos" de manera exitosa.
- Oriento la realización de la actividad "Elementos del polígono" del Módulo I del menú de actividades.

### **c. Culminación:**

 Verifico la nota obtenida al terminar la última actividad del Módulo I "Elementos del Polígono" y que esta ha sido almacenada en la base de datos del software educativo.

### VI. **ACTIVIDADES DE EVALUACIÓN:**

 Compruebo el grado de asimilación de niñas/os al identificar los elementos de un polígono al realizar algunas preguntas de control.

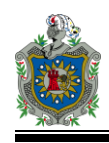

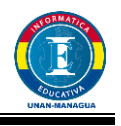

## **Plan de Clase No. 2**

- I. **DATOS GENERALES:**
	- Asignatura: Matemática

**Fecha:**

**Tema:** Clasificación de los polígonos

#### II. **OBJETIVO GENERAL:**

 Construye cuerpos y figuras geométricas, relacionándolas con situaciones de la vida real.

### III. **OBJETIVOS ESPECIFICOS:**

Clasifica y nombra los polígonos

### IV. **CONTENIDO:**

#### **Unidad N: I – Polígonos**

 Clasificación de polígonos por el número de lados (Polígonos, cóncavos, convexos, regulares irregulares)

## V. **ACTIVIDADES DE APRENDIZAJE:**

#### **a. Iniciales:**

 Verifico que los estudiantes hayan recibido todo el contenido necesario para poder aplicar sus conocimientos en el uso del software "Polígonos", en el Módulo II "Clasificación de los Polígonos".

#### **b. Desarrollo:**

- Compruebo que cada uno de los estudiantes ejecuta de forma exitosa el procedimiento para acceder a su cuenta creada en la clase anterior en el software educativo.
- Verifico que los estudiantes realicen la actividad del Módulo II "Clasificación de los Polígonos" del software educativo "Polígonos".

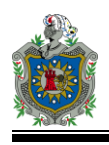

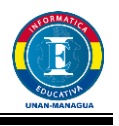

#### **c. Culminación:**

- Verifico la nota obtenida al terminar la última actividad del Módulo II "Clasificación de los polígonos" y su existencia en la base de datos del software educativo.
- Realizo en conjunto con los estudiantes una valoración del contenido desarrollado, fomentando el respeto de la opinión e idea de los compañeros del grupo de clase.

### VI. **ACTIVIDADES DE EVALUACIÓN:**

 Compruebo que niñas/os clasifican y nombra polígonos de acuerdo a su número de lados a través de la realización de preguntas de control.

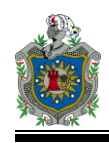

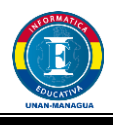

## **Plan de Clase No. 3**

I. **DATOS GENERALES:**

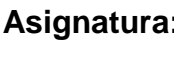

**Asignatura:** Matemática

**Tema:** Perímetro de los Polígonos

**Fecha:**

### II. **OBJETIVO GENERAL:**

 Construye cuerpos y figuras geométricas, relacionándolas con situaciones de la vida real.

### III. **OBJETIVOS ESPECIFICOS:**

Calcula el perímetro de polígonos

### IV. **CONTENIDO:**

#### **Unidad N:** I. Polígonos

Perímetro de polígonos

### V. **ACTIVIDADES DE APRENDIZAJE:**

#### **a. Iniciales:**

 Verifico que los estudiantes hayan recibido todo el contenido necesario para poder aplicar sus conocimientos en el uso del software "Polígonos", en el Módulo III "Perímetro de los polígonos".

#### **b. Desarrollo:**

- Compruebo que cada uno de los estudiantes ejecuta de forma exitosa el procedimiento para acceder a su cuenta creada en la clase anterior en el software educativo.
- Verifico que los estudiantes realicen cada una de las actividades del Módulo III "Clasificación de los Polígonos" del software "Polígonos".

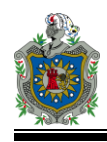

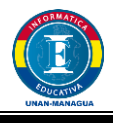

 Oriento a los estudiantes la existencia del elemento de ayuda del software educativo, así como su utilización en caso de ser necesaria.

#### **c. Culminación:**

- Verifico la nota obtenida al terminar la última actividad del Módulo III "Perímetro de los polígonos" y su existencia en la base de datos del software educativo.
- Realizo en conjunto con los estudiantes una valoración del contenido desarrollado, fomentando el respeto de la opinión e idea de los compañeros del grupo de clase.

### VI. **ACTIVIDADES DE EVALUACIÓN:**

 Valoro el grado de asimilación de niñas/os sobre la aplicación de fórmulas del perímetro de polígonos a través de la realización de preguntas de control.

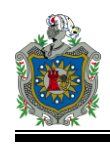

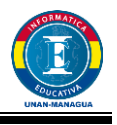

# **Plan de Clase No. 4**

I. **DATOS GENERALES:**

**Fecha:**

Asignatura: Matemática

**Tema:** Polígonos Regulares e Irregulares

# II. **OBJETIVO GENERAL:**

 Construye cuerpos y figuras geométricas, relacionándolas con situaciones de la vida real.

### III. **OBJETIVOS ESPECIFICOS:**

Identifica polígonos y los clasifica de acuerdo a su número de lados.

### IV. **CONTENIDO:**

#### **Unidad N:** I. Polígonos

Polígonos cóncavos, convexos, regulares e irregulares.

#### V. **ACTIVIDADES DE APRENDIZAJE:**

#### **a. Iniciales:**

 Verifico que los estudiantes hayan recibido todo el contenido necesario para poder aplicar sus conocimientos en el uso del software "Polígonos", en el Módulo IV "Polígonos regular e irregular".

#### **b. Desarrollo:**

- Compruebo que cada uno de los estudiantes ejecuta de forma exitosa el procedimiento para acceder a su cuenta creada en la clase anterior en el software educativo.
- Oriento la realización de las actividades del Módulo IV "Polígonos Regular e Irregular" del software educativo "Polígonos".

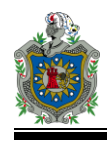

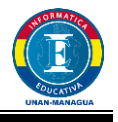

 Proporciono aclaraciones acerca de la realización de las actividades en caso de que los estudiantes presenten dudas.

#### **c. Culminación:**

- Verifico la nota obtenida al terminar la última actividad del Módulo IV "Polígonos Regular e Irregular" y su existencia en la base de datos del software educativo.
- Realizo en conjunto con los estudiantes una valoración del contenido desarrollado, fomentando el respeto de la opinión e idea de los compañeros del grupo de clase.

### VI. **ACTIVIDADES DE EVALUACIÓN:**

 Valoro el grado de asimilación de niñas/os sobre la aplicación de fórmulas del perímetro de polígonos a través de la realización de preguntas de control.

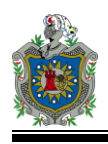

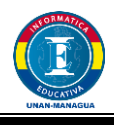

## **8. Pruebas del Software Educativo**

## **8.1. Plan de pruebas**

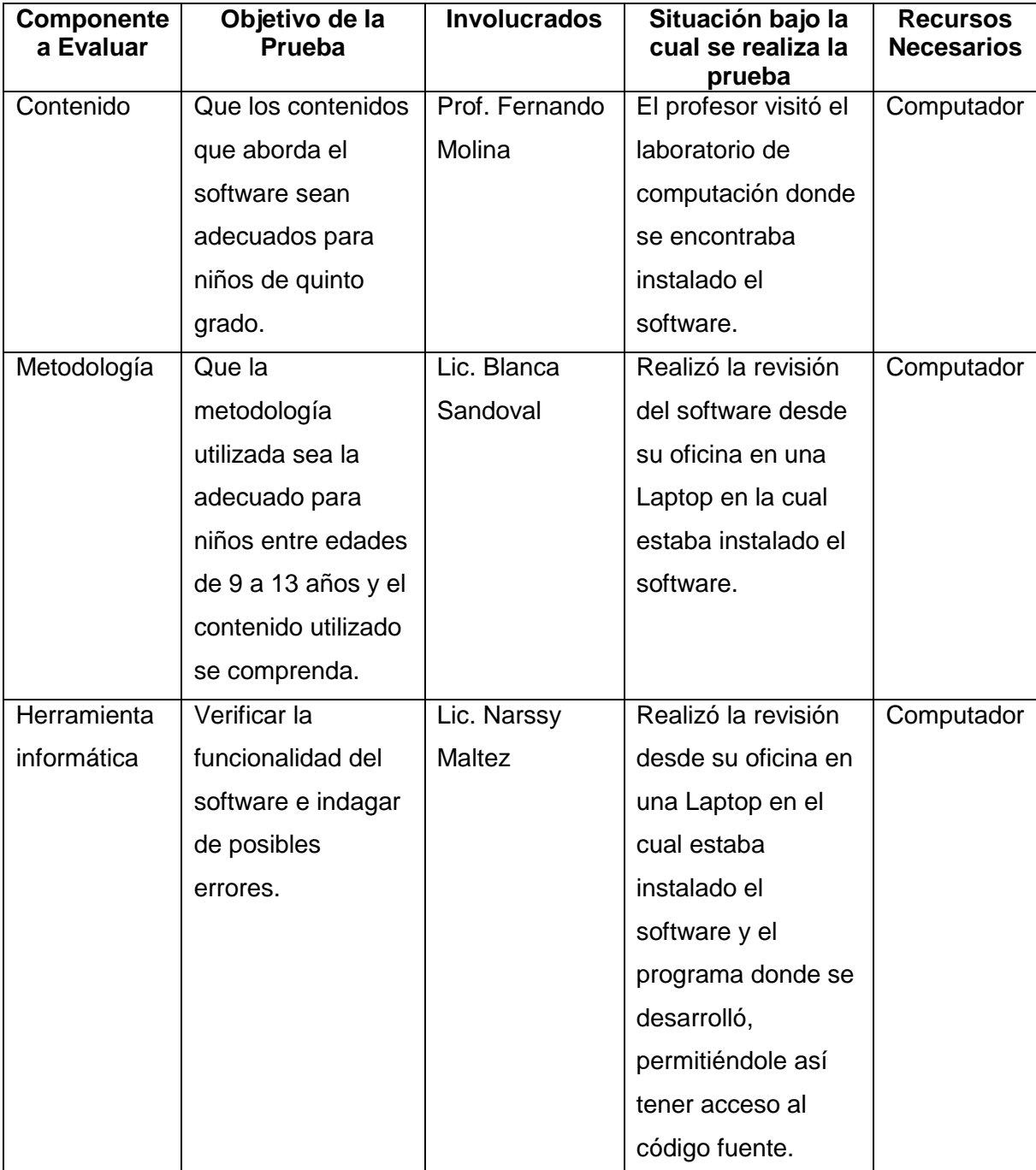

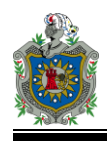

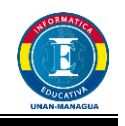

### **8.2. Resultados de las pruebas**

#### *Experto en contenido*

El software contiene polígonos que aún los estudiantes de quinto grado no estudian en el nivel que están, para quinto grado se estudian hasta los polígonos de 12 lados (dodecágonos).

Agregar más actividades que incluyan: identificar rectas en una circunferencia, nombrar algunos cuerpos geométricos, señalar elementos de un cuerpo geométrico (Pirámide, Prisma).

#### *Experto en Metodología*

La interfaz e implementación de los ejercicios es buena, motiva al estudiante a seguirse ejercitando.

La instrucción de algunos ejercicios no es muy clara, hay que darle al estudiante los pasos a seguir para entender el ejercicio que está resolviendo.

Mostrarle a los estudiantes en qué falló y cuál era la respuesta correcta.

#### *Experto en Informática*

Contiene una buena variedad de ejercicios, cada uno con su respectivo puntaje y dos cajas de texto que indican la cantidad de aciertos y desaciertos que tiene el estudiante.

Algunas de las actividades necesitan un refinamiento:

- En la actividad de calcular el ángulo interno de los polígonos no se le indica al estudiante que debe ingresar en la caja de texto un número de acuerdo al polígono presentado y cuando ingresa un número que no corresponde a ninguno de los polígonos presentes no emite ningún mensaje de error o ayuda para que el estudiante se oriente.

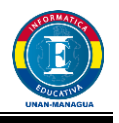

- En la actividad del crucigrama los Checkbox quedan habilitados después que el estudiante hace clic en ellos, lo cual produce error en cuando al puntaje, ya que cada vez que el estudiante de clic sobre él y está bueno subirá su puntaje.

El software en general presenta muy buena estructura en cuanto a su programación y conexión con bases de datos, además que lleva integrado un módulo para el profesor que permite verificar las notas de los estudiantes, así como verificar sus contraseñas en caso que alguno de ellos la pierda.

#### *Prueba uno a uno*

El estudiante mostró amplio dominio del software, lo cual hace notar que el software es de fácil dominio, cabe destacar que el estudiante recibe computación desde tercer grado al igual que el resto de sus compañeros.

Se pudo observar en esta prueba que hay algunas actividades que requieren más orientación para que el estudiante no se confunda respecto a lo que tiene que hacer en las actividades.

Durante el desarrollo de la prueba se observó al estudiante muy motivado e intrigado con las actividades que se le presentaban.

#### *Prueba de piloto*

No se llevó a cabo porque los estudiantes estaban por salir de vacaciones, entonces se procedió a realizar la prueba de campo, para aprovechar la presencia de los estudiantes.

#### *Prueba de Campo*

Los estudiantes mostraron gran entusiasmo por el software. Algunos tuvieron dificultad a la hora de registrarse, pero luego de las orientaciones lograron hacerlo bien.

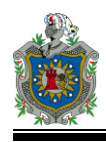

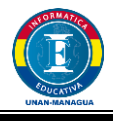

El ambiente fue motivador para ellos, disfrutaron la ejercitación de las Matemáticas haciendo uso del software.

## **9. Implementación del Software Educativo**

#### **9.1. Formación**

*El alumno:* Deberá seguir las instrucciones del profesor o encargado del laboratorio de computación para registrarse y hacer uso del software correctamente.

*El maestro:* se capacitará con respecto al manejo del software tanto como el módulo de los estudiantes como le módulo del profesor que le permitirá verificar las notas obtenidas por los alumnos, así como los datos de los alumnos proporcionados durante el registro.

*El maestro TIC:* Deberá crear una cuenta al profesor desde el gestor de BD para que pueda tener acceso al módulo de profesor. Además deberá conocer como restaurar la BD desde gestor de BD SQL Server en caso de ser necesario.

#### **9.2. Mantenimiento**

#### *Mantenimiento Preventivo:*

Se deberá realizar una revisión constante del software para detectar posibles problemas que puedan surgir en el futuro, tales como falla en la conexión a la BD de SQL Server, variaciones en las respuestas de los estudiantes en los ejercicios propuestos.

#### *Mantenimiento correctivo:*

Se deberá restaurar la BD para cada año escolar, ya que los datos de los estudiantes en años anteriores no serán necesarios y cargarían la BD innecesariamente.

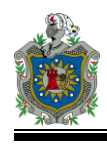

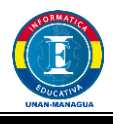

En caso que un equipo sea formateado, se deberá instalar nuevamente el servidor de BD, Framework 4 y el software educativo..

#### *Mantenimiento evolutivo:*

Se le entregará el código fuente del programa al encargado del CTE, para que si en un futuro surge la necesidad de agregar más actividades pueda hacer uso del código recibido y agregarlas e incluso modificar las existentes en caso de ser necesario, para lo cual será necesario que posea conocimientos de programación y así el software no se volverá obsoleto.

## **10. Conclusiones**

- A través de la ejecución del proceso de identificación de necesidades educativas, se logró determinar que en la Escuela Sagrada Familia # 1 los estudiantes de quinto grado de educación primaria presentan dificultades en la aplicación de los conocimientos referentes a los polígonos.
- Implementando las técnicas de la observación y la revisión documental, se determinó que las estrategias de enseñanza aprendizaje implementadas por el docente en el desarrollo del contenido de los polígonos, son poco motivadoras para los estudiantes.
- Haciendo uso de las herramientas de desarrollo pertinentes se logró desarrollar un software educativo interactivo y motivador que contiene actividades de aprendizaje relacionadas con el contenido de los polígonos del área de Matemática.
- El software educativo desarrollado en este proyecto ha sido evaluado por expertos para verificar su correcta funcionalidad, y podrá ser utilizado por los docentes de 5to grado de primaria del sistema educativo nacional del MINED.
- La propuesta didáctica del uso del software educativo desarrollada en este proyecto podrá servir como elemento de apoyo para la integración del uso de

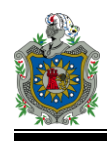

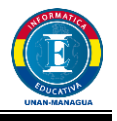

tecnologías en el proceso de enseñanza – aprendizaje de los estudiantes de 5to grado de la Escuela Sagrada Familia #1.

## **11. Recomendaciones**

- El educador debe incorporar en su rol el uso del Software Educativo con el fin de preparar a los niños y niñas a desenvolverse en el medio real.
- Se debe preparar un ambiente educativo adecuado para que el uso del software propicie en los estudiantes la importancia y el gusto de usarlo, propiciando un aprendizaje significativo.
- Se recomienda usar el software Educativo en la Planificación Curricular.
- El educador deberá desarrollar en los estudiantes las habilidades conceptuales acerca de los polígonos, antes de usar el software Educativo ya que se trata de un ejercitador y los estudiantes deberán tener dominios de los elementos conceptuales.
- Se debe crear una cuenta de usuario y contraseña para el profesor desde el gestor de Base de Datos para que tenga acceso desde el software los Polígonos.

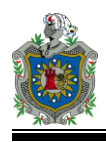

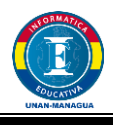

## **12. Bibliografía**

- Hernández, Fernández Baptista. "Metodología de la Investigación". McGraw Hill 1994. Colombia.
- Tamayo, M (1996). Metodología Formal de la Investigación Científica. 2da. Edición. Editorial Limusa. México.
- Piura López, J. (1998) Introducción a la Metodología de la Investigación Científica.
- Ruiz, S. 1. (1996). Metodología de la Investigación Cualitativa. Universidad de Deusto. España
- Cook. T. D (197) Métodos Cualitativos y Cuantitativos en Investigación Evaluativa. 3ra. Edición. Ediciones Morata. Madrid.
- E. KENDALL, KENNETH y E. KENDALL, JULIE (2005). Análisis y diseño de sistemas. Sexta edición, PEARSON EDUCACIÓN, México.
- Programa de Estudio de Educación Primaria Quinto Grado, Ministerio de Educación (MINED). Managua, Nicaragua, Año 2009
- Matemática 3º Edición Básica, Pearson Educación de Chile Ltda. 2012, Randall I. Charles, Janet
- Me gusta Matemática 5, Quinto Grado, 2da, Edición, Marso 2011, MINED-**JICA**
- Area Moreira, Manuel, Introducción a la tecnología educativa, La Laguna, Universidad de La Laguna, 2009.
- Barba, Carme, Capella, Sebastià (coords) y Equipo de la Comunitat Catalana de Webquests, Ordenadores en las aulas. La clave es la metodología, Barcelona, Graó, 2010.

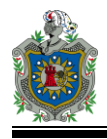

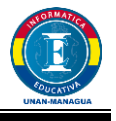

- Barroso Osuna, Julio y Julio Cabero Almenara (coords.), Nuevos escenarios digitales, Madrid, Ediciones Pirámide, 2013.
- Goldin, Daniel, Marina Kriscautzky y Flora Perelman (coords.), Las TIC en la escuela. Nuevas herramientas para nuevos y viejos problemas, México, Editorial Océano, 2012.

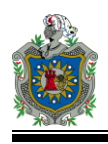

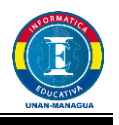

## **13. Anexos**

### **13.1. Anexo 1: Entrevista a Docente**

- ¿En qué área presentan mayor dificultad los alumnos y en qué nivel?
- ¿El centro escolar cuenta con los recursos digitales y humanos necesarios para el uso de herramientas digitales?
- ¿Los estudiantes tienen acceso a los recursos didácticos digitales de su centro de estudio?
- ¿Con que frecuencia los estudiantes, hacen uso adecuado de las herramientas didácticas que le permitan afianzar sus conocimientos?
- ¿Conocen los estudiantes los diferentes procesos que utiliza el docente para desarrollar el cálculo de los elementos de los polígonos?
- ¿Posee actualmente la escuela un software educativo?
- ¿Le gustaría que el centro contara con un software con el cual los niños pudieran ejercitar sus conocimientos?

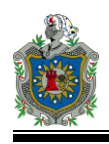

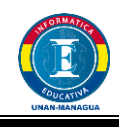

## **13.2. Anexo 2: Formatos de Prueba Uno a Uno**

#### **FORMATO PUU1**

#### **PRUEBA UNO A UNO**

#### **Documentación sobre aspectos generales**

#### **Datos generales**

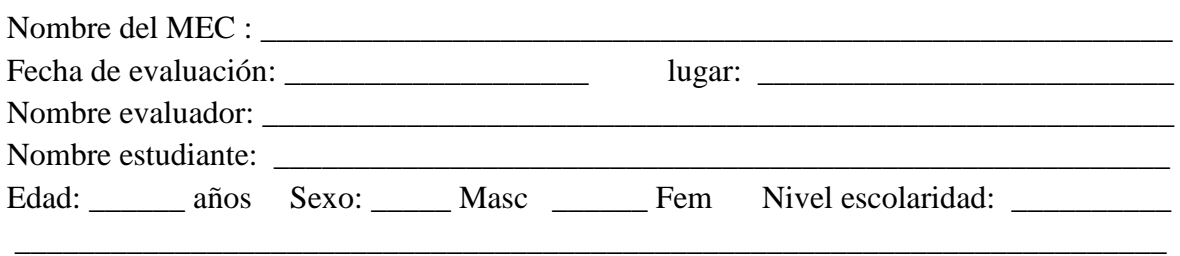

#### **Concepto y sugerencias de los alumnos sobre aspectos de nivel general**

1. Sobre el *sistema de control*:

¿Es apropiado el control que da el programa a los usuarios (p.eje., en los menús y con las opciones de abandono y reinicio)? Fundamente.

¿Es deseable más control por parte del profesor, del programa o del usuario? Sugiera

\_\_\_\_\_\_\_\_\_\_\_\_\_\_\_\_\_\_\_\_\_\_\_\_\_\_\_\_\_\_\_\_\_\_\_\_\_\_\_\_\_\_\_\_\_\_\_\_\_\_\_\_\_\_\_\_\_\_\_\_\_\_\_\_\_\_\_\_\_\_\_\_\_ \_\_\_\_\_\_\_\_\_\_\_\_\_\_\_\_\_\_\_\_\_\_\_\_\_\_\_\_\_\_\_\_\_\_\_\_\_\_\_\_\_\_\_\_\_\_\_\_\_\_\_\_\_\_\_\_\_\_\_\_\_\_\_\_\_\_\_\_\_\_\_\_\_  $\mathcal{L}_\mathcal{L} = \{ \mathcal{L}_\mathcal{L} = \{ \mathcal{L}_\mathcal{L} = \{ \mathcal{L}_\mathcal{L} = \{ \mathcal{L}_\mathcal{L} = \{ \mathcal{L}_\mathcal{L} = \{ \mathcal{L}_\mathcal{L} = \{ \mathcal{L}_\mathcal{L} = \{ \mathcal{L}_\mathcal{L} = \{ \mathcal{L}_\mathcal{L} = \{ \mathcal{L}_\mathcal{L} = \{ \mathcal{L}_\mathcal{L} = \{ \mathcal{L}_\mathcal{L} = \{ \mathcal{L}_\mathcal{L} = \{ \mathcal{L}_\mathcal{$ \_\_\_\_\_\_\_\_\_\_\_\_\_\_\_\_\_\_\_\_\_\_\_\_\_\_\_\_\_\_\_\_\_\_\_\_\_\_\_\_\_\_\_\_\_\_\_\_\_\_\_\_\_\_\_\_\_\_\_\_\_\_\_\_\_\_\_\_\_\_\_\_\_

\_\_\_\_\_\_\_\_\_\_\_\_\_\_\_\_\_\_\_\_\_\_\_\_\_\_\_\_\_\_\_\_\_\_\_\_\_\_\_\_\_\_\_\_\_\_\_\_\_\_\_\_\_\_\_\_\_\_\_\_\_\_\_\_\_\_\_\_\_\_\_\_\_ \_\_\_\_\_\_\_\_\_\_\_\_\_\_\_\_\_\_\_\_\_\_\_\_\_\_\_\_\_\_\_\_\_\_\_\_\_\_\_\_\_\_\_\_\_\_\_\_\_\_\_\_\_\_\_\_\_\_\_\_\_\_\_\_\_\_\_\_\_\_\_\_\_ \_\_\_\_\_\_\_\_\_\_\_\_\_\_\_\_\_\_\_\_\_\_\_\_\_\_\_\_\_\_\_\_\_\_\_\_\_\_\_\_\_\_\_\_\_\_\_\_\_\_\_\_\_\_\_\_\_\_\_\_\_\_\_\_\_\_\_\_\_\_\_\_\_ \_\_\_\_\_\_\_\_\_\_\_\_\_\_\_\_\_\_\_\_\_\_\_\_\_\_\_\_\_\_\_\_\_\_\_\_\_\_\_\_\_\_\_\_\_\_\_\_\_\_\_\_\_\_\_\_\_\_\_\_\_\_\_\_\_\_\_\_\_\_\_\_\_

\_\_\_\_\_\_\_\_\_\_\_\_\_\_\_\_\_\_\_\_\_\_\_\_\_\_\_\_\_\_\_\_\_\_\_\_\_\_\_\_\_\_\_\_\_\_\_\_\_\_\_\_\_\_\_\_\_\_\_\_\_\_\_\_\_\_\_\_\_\_\_\_\_ \_\_\_\_\_\_\_\_\_\_\_\_\_\_\_\_\_\_\_\_\_\_\_\_\_\_\_\_\_\_\_\_\_\_\_\_\_\_\_\_\_\_\_\_\_\_\_\_\_\_\_\_\_\_\_\_\_\_\_\_\_\_\_\_\_\_\_\_\_\_\_\_\_ \_\_\_\_\_\_\_\_\_\_\_\_\_\_\_\_\_\_\_\_\_\_\_\_\_\_\_\_\_\_\_\_\_\_\_\_\_\_\_\_\_\_\_\_\_\_\_\_\_\_\_\_\_\_\_\_\_\_\_\_\_\_\_\_\_\_\_\_\_\_\_\_\_

2. Sobre las *instrucciones de uso* y las *ayudas operativas*

¿Son claras y suficientes las instrucciones para uso del programa, a través del manual del usuario, el demo o en la inducción al MEC? Anote qué debe corregirse y porqué.

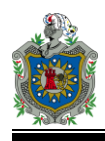

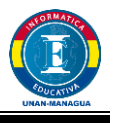

¿Son útiles, claras, completas, sencillas de usar, oportunas, las ayudas operativas que ofrece el programa al usuario? Sugiera qué se debe a corregir y por qué.

\_\_\_\_\_\_\_\_\_\_\_\_\_\_\_\_\_\_\_\_\_\_\_\_\_\_\_\_\_\_\_\_\_\_\_\_\_\_\_\_\_\_\_\_\_\_\_\_\_\_\_\_\_\_\_\_\_\_\_\_\_\_\_\_\_\_\_\_\_\_\_\_\_ \_\_\_\_\_\_\_\_\_\_\_\_\_\_\_\_\_\_\_\_\_\_\_\_\_\_\_\_\_\_\_\_\_\_\_\_\_\_\_\_\_\_\_\_\_\_\_\_\_\_\_\_\_\_\_\_\_\_\_\_\_\_\_\_\_\_\_\_\_\_\_\_\_

\_\_\_\_\_\_\_\_\_\_\_\_\_\_\_\_\_\_\_\_\_\_\_\_\_\_\_\_\_\_\_\_\_\_\_\_\_\_\_\_\_\_\_\_\_\_\_\_\_\_\_\_\_\_\_\_\_\_\_\_\_\_\_\_\_\_\_\_\_\_\_\_\_

#### **FORMATO PUU2 PATINO A UNO**

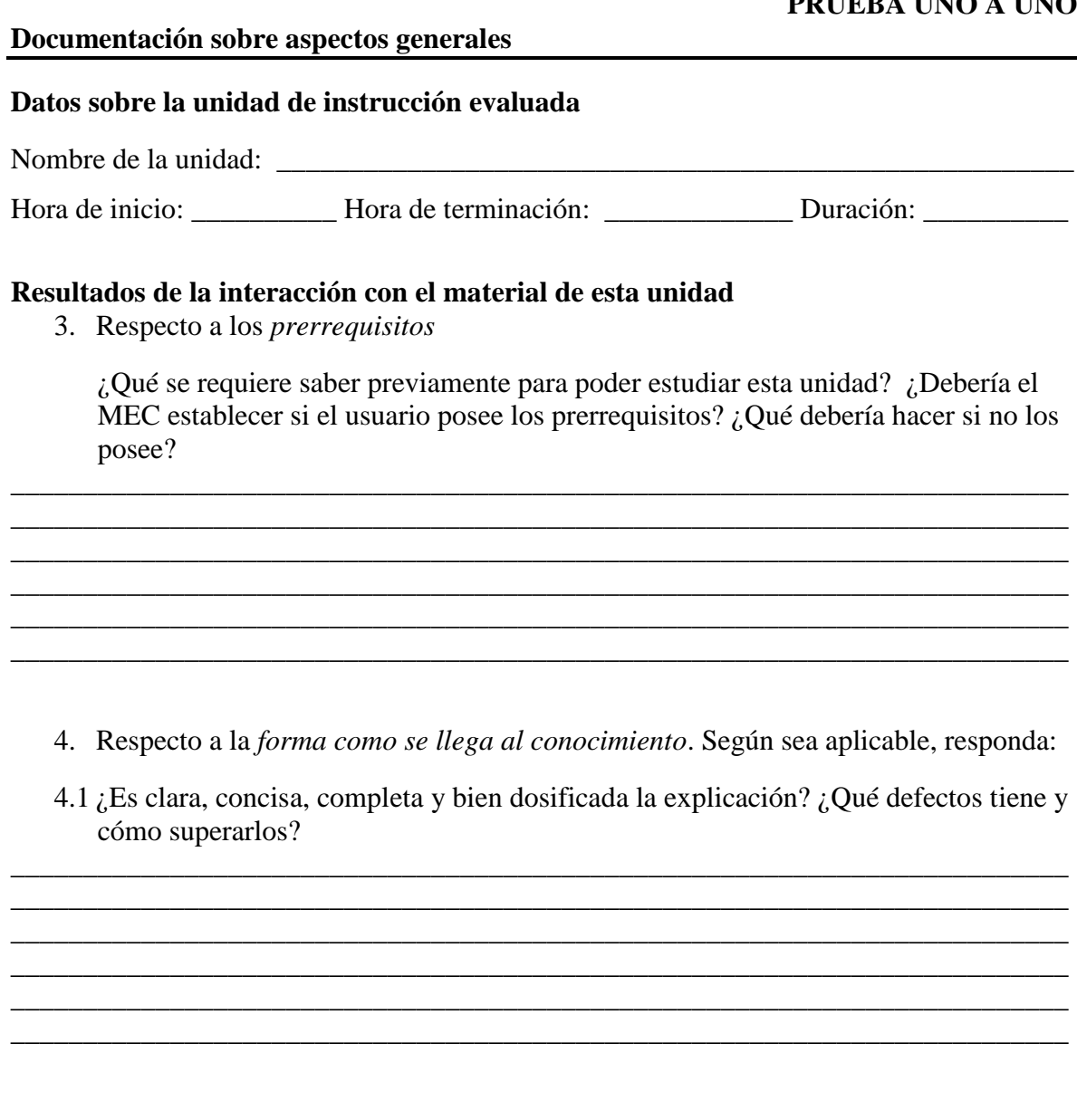

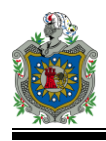

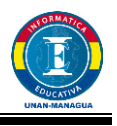

4.2 ¿Es pertinente, relevante y significativo el micromundo utilizado para explorar el conocimiento deseado? ¿Qué defectos tiene y cómo superarlos?

\_\_\_\_\_\_\_\_\_\_\_\_\_\_\_\_\_\_\_\_\_\_\_\_\_\_\_\_\_\_\_\_\_\_\_\_\_\_\_\_\_\_\_\_\_\_\_\_\_\_\_\_\_\_\_\_\_\_\_\_\_\_\_\_\_\_\_\_\_\_\_\_\_

\_\_\_\_\_\_\_\_\_\_\_\_\_\_\_\_\_\_\_\_\_\_\_\_\_\_\_\_\_\_\_\_\_\_\_\_\_\_\_\_\_\_\_\_\_\_\_\_\_\_\_\_\_\_\_\_\_\_\_\_\_\_\_\_\_\_\_\_\_\_\_\_\_ \_\_\_\_\_\_\_\_\_\_\_\_\_\_\_\_\_\_\_\_\_\_\_\_\_\_\_\_\_\_\_\_\_\_\_\_\_\_\_\_\_\_\_\_\_\_\_\_\_\_\_\_\_\_\_\_\_\_\_\_\_\_\_\_\_\_\_\_\_\_\_\_\_ \_\_\_\_\_\_\_\_\_\_\_\_\_\_\_\_\_\_\_\_\_\_\_\_\_\_\_\_\_\_\_\_\_\_\_\_\_\_\_\_\_\_\_\_\_\_\_\_\_\_\_\_\_\_\_\_\_\_\_\_\_\_\_\_\_\_\_\_\_\_\_\_\_ \_\_\_\_\_\_\_\_\_\_\_\_\_\_\_\_\_\_\_\_\_\_\_\_\_\_\_\_\_\_\_\_\_\_\_\_\_\_\_\_\_\_\_\_\_\_\_\_\_\_\_\_\_\_\_\_\_\_\_\_\_\_\_\_\_\_\_\_\_\_\_\_\_

5. Sobre los ejemplos que ilustren el conocimiento buscado o sobre las herramientas para explorar el micromundo. Según sea aplicable, responda:

\_\_\_\_\_\_\_\_\_\_\_\_\_\_\_\_\_\_\_\_\_\_\_\_\_\_\_\_\_\_\_\_\_\_\_\_\_\_\_\_\_\_\_\_\_\_\_\_\_\_\_\_\_\_\_\_\_\_\_\_\_\_\_\_\_\_\_\_\_\_\_\_\_ \_\_\_\_\_\_\_\_\_\_\_\_\_\_\_\_\_\_\_\_\_\_\_\_\_\_\_\_\_\_\_\_\_\_\_\_\_\_\_\_\_\_\_\_\_\_\_\_\_\_\_\_\_\_\_\_\_\_\_\_\_\_\_\_\_\_\_\_\_\_\_\_\_

a. ¿Son relevantes, suficientes, claros, bien dosificados, los ejemplos que ilustran o complementan las explicaciones para este objetivo?

 $\ldots$  . The contribution of the contribution of the contribution of the contribution of the contribution of the contribution of the contribution of the contribution of the contribution of the contribution of the contribut  $\_$  ,  $\_$  ,  $\_$  ,  $\_$  ,  $\_$  ,  $\_$  ,  $\_$  ,  $\_$  ,  $\_$  ,  $\_$  ,  $\_$  ,  $\_$  ,  $\_$  ,  $\_$  ,  $\_$  ,  $\_$  ,  $\_$  ,  $\_$  ,  $\_$  ,  $\_$  ,  $\_$  ,  $\_$  ,  $\_$  ,  $\_$  ,  $\_$  ,  $\_$  ,  $\_$  ,  $\_$  ,  $\_$  ,  $\_$  ,  $\_$  ,  $\_$  ,  $\_$  ,  $\_$  ,  $\_$  ,  $\_$  ,  $\_$  ,

b. ¿Son apropiadas, completas, fáciles de usar, las herramientas de que se dispone para explorar el micromundo?

6. Sobre los ejercicios o retos para practicar, transferir y generalizar lo aprendido:

\_\_\_\_\_\_\_\_\_\_\_\_\_\_\_\_\_\_\_\_\_\_\_\_\_\_\_\_\_\_\_\_\_\_\_\_\_\_\_\_\_\_\_\_\_\_\_\_\_\_\_\_\_\_\_\_\_\_\_\_\_\_\_\_\_\_\_\_\_\_\_\_\_ \_\_\_\_\_\_\_\_\_\_\_\_\_\_\_\_\_\_\_\_\_\_\_\_\_\_\_\_\_\_\_\_\_\_\_\_\_\_\_\_\_\_\_\_\_\_\_\_\_\_\_\_\_\_\_\_\_\_\_\_\_\_\_\_\_\_\_\_\_\_\_\_\_ \_\_\_\_\_\_\_\_\_\_\_\_\_\_\_\_\_\_\_\_\_\_\_\_\_\_\_\_\_\_\_\_\_\_\_\_\_\_\_\_\_\_\_\_\_\_\_\_\_\_\_\_\_\_\_\_\_\_\_\_\_\_\_\_\_\_\_\_\_\_\_\_\_ \_\_\_\_\_\_\_\_\_\_\_\_\_\_\_\_\_\_\_\_\_\_\_\_\_\_\_\_\_\_\_\_\_\_\_\_\_\_\_\_\_\_\_\_\_\_\_\_\_\_\_\_\_\_\_\_\_\_\_\_\_\_\_\_\_\_\_\_\_\_\_\_\_

\_\_\_\_\_\_\_\_\_\_\_\_\_\_\_\_\_\_\_\_\_\_\_\_\_\_\_\_\_\_\_\_\_\_\_\_\_\_\_\_\_\_\_\_\_\_\_\_\_\_\_\_\_\_\_\_\_\_\_\_\_\_\_\_\_\_\_\_\_\_\_\_\_

\_\_\_\_\_\_\_\_\_\_\_\_\_\_\_\_\_\_\_\_\_\_\_\_\_\_\_\_\_\_\_\_\_\_\_\_\_\_\_\_\_\_\_\_\_\_\_\_\_\_\_\_\_\_\_\_\_\_\_\_\_\_\_\_\_\_\_\_\_\_\_\_\_ \_\_\_\_\_\_\_\_\_\_\_\_\_\_\_\_\_\_\_\_\_\_\_\_\_\_\_\_\_\_\_\_\_\_\_\_\_\_\_\_\_\_\_\_\_\_\_\_\_\_\_\_\_\_\_\_\_\_\_\_\_\_\_\_\_\_\_\_\_\_\_\_\_  $\mathcal{L}_\mathcal{L} = \mathcal{L}_\mathcal{L} = \mathcal{L}_\mathcal{L}$ 

> ¿Son claros? ¿Son relevantes a lo que se aprende? ¿Son suficientes? ¿Son variados en cantidad y calidad? ¿Permiten transferir y generalizar? Diga cuales no y como mejorarlos.

7. Acerca de la información de retorno (explicita o implícita)

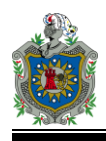

\_\_\_\_\_\_\_\_\_\_\_\_\_\_\_\_\_\_\_\_\_\_\_\_\_\_\_\_\_\_\_\_\_\_\_\_\_\_\_\_\_\_\_\_\_\_\_\_\_\_\_\_\_\_\_\_\_\_\_\_\_\_\_\_\_\_\_\_\_\_\_\_\_

\_\_\_\_\_\_\_\_\_\_\_\_\_\_\_\_\_\_\_\_\_\_\_\_\_\_\_\_\_\_\_\_\_\_\_\_\_\_\_\_\_\_\_\_\_\_\_\_\_\_\_\_\_\_\_\_\_\_\_\_\_\_\_\_\_\_\_\_\_\_\_\_\_

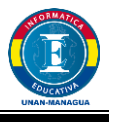

¿Puede el usuario obtener información de retorno sobre su desempeño?, ¿puede reorientarse cuando lo necesita?, ¿es clara, suficiente y oportuna dicha retroinformación? ¿Son amigables los mensajes? Sugiera como mejorarla.

8. Sobre la interfaz de entrada (forma de comunicar al computador lo que el usuario desea hacer, usualmente a través del teclado y el ratón): ¿Es apropiada para la audiencia?, ¿es consistente a lo largo de la unidad? ¿es fácil de usar por un principiante?, ¿da control al usuario, al menos respecto al ritmo de estudio? \_\_\_\_\_\_\_\_\_\_\_\_\_\_\_\_\_\_\_\_\_\_\_\_\_\_\_\_\_\_\_\_\_\_\_\_\_\_\_\_\_\_\_\_\_\_\_\_\_\_\_\_\_\_\_\_\_\_\_\_\_\_\_\_\_\_\_\_\_\_\_\_\_

\_\_\_\_\_\_\_\_\_\_\_\_\_\_\_\_\_\_\_\_\_\_\_\_\_\_\_\_\_\_\_\_\_\_\_\_\_\_\_\_\_\_\_\_\_\_\_\_\_\_\_\_\_\_\_\_\_\_\_\_\_\_\_\_\_\_\_\_\_\_\_\_\_

\_\_\_\_\_\_\_\_\_\_\_\_\_\_\_\_\_\_\_\_\_\_\_\_\_\_\_\_\_\_\_\_\_\_\_\_\_\_\_\_\_\_\_\_\_\_\_\_\_\_\_\_\_\_\_\_\_\_\_\_\_\_\_\_\_\_\_\_\_\_\_\_\_

9. Concepto sobre la interfaz de salida (pantallazos, efectos de sonido, música): ¿Es agradable y apropiada para la audiencia?, ¿esta bien estructurada?, ¿dosifica apropiadamente la información – no hay sobrecarga?, ¿aprovecha las capacidades del computador?, ¿es consistente?

\_\_\_\_\_\_\_\_\_\_\_\_\_\_\_\_\_\_\_\_\_\_\_\_\_\_\_\_\_\_\_\_\_\_\_\_\_\_\_\_\_\_\_\_\_\_\_\_\_\_\_\_\_\_\_\_\_\_\_\_\_\_\_\_\_\_\_\_\_\_\_\_\_ \_\_\_\_\_\_\_\_\_\_\_\_\_\_\_\_\_\_\_\_\_\_\_\_\_\_\_\_\_\_\_\_\_\_\_\_\_\_\_\_\_\_\_\_\_\_\_\_\_\_\_\_\_\_\_\_\_\_\_\_\_\_\_\_\_\_\_\_\_\_\_\_\_ \_\_\_\_\_\_\_\_\_\_\_\_\_\_\_\_\_\_\_\_\_\_\_\_\_\_\_\_\_\_\_\_\_\_\_\_\_\_\_\_\_\_\_\_\_\_\_\_\_\_\_\_\_\_\_\_\_\_\_\_\_\_\_\_\_\_\_\_\_\_\_\_\_

10. Acerca de las ayudas de contenido para esta unidad. ¿Permiten al usuario recuperar la información o conocimiento requerido para salir adelante en el aprendizaje? ¿son suficientes?, ¿son claras?, ¿se pueden invocar donde uno las necesita? Sugiera como mejorarlas. \_\_\_\_\_\_\_\_\_\_\_\_\_\_\_\_\_\_\_\_\_\_\_\_\_\_\_\_\_\_\_\_\_\_\_\_\_\_\_\_\_\_\_\_\_\_\_\_\_\_\_\_\_\_\_\_\_\_\_\_\_\_\_\_\_\_\_\_\_\_\_\_\_

\_\_\_\_\_\_\_\_\_\_\_\_\_\_\_\_\_\_\_\_\_\_\_\_\_\_\_\_\_\_\_\_\_\_\_\_\_\_\_\_\_\_\_\_\_\_\_\_\_\_\_\_\_\_\_\_\_\_\_\_\_\_\_\_\_\_\_\_\_\_\_\_\_  $\overline{\phantom{a}}$  , and the contribution of the contribution of the contribution of the contribution of the contribution of  $\overline{\phantom{a}}$ \_\_\_\_\_\_\_\_\_\_\_\_\_\_\_\_\_\_\_\_\_\_\_\_\_\_\_\_\_\_\_\_\_\_\_\_\_\_\_\_\_\_\_\_\_\_\_\_\_\_\_\_\_\_\_\_\_\_\_\_\_\_\_\_\_\_\_\_\_\_\_\_\_ \_\_\_\_\_\_\_\_\_\_\_\_\_\_\_\_\_\_\_\_\_\_\_\_\_\_\_\_\_\_\_\_\_\_\_\_\_\_\_\_\_\_\_\_\_\_\_\_\_\_\_\_\_\_\_\_\_\_\_\_\_\_\_\_\_\_\_\_\_\_\_\_\_

#### 11. OTRAS SUGERENCIAS DEL USUARIO SOBRE EL MATERIAL DE ESTA UNIDAD:

\_\_\_\_\_\_\_\_\_\_\_\_\_\_\_\_\_\_\_\_\_\_\_\_\_\_\_\_\_\_\_\_\_\_\_\_\_\_\_\_\_\_\_\_\_\_\_\_\_\_\_\_\_\_\_\_\_\_\_\_\_\_\_\_\_\_\_\_\_\_\_\_\_ \_\_\_\_\_\_\_\_\_\_\_\_\_\_\_\_\_\_\_\_\_\_\_\_\_\_\_\_\_\_\_\_\_\_\_\_\_\_\_\_\_\_\_\_\_\_\_\_\_\_\_\_\_\_\_\_\_\_\_\_\_\_\_\_\_\_\_\_\_\_\_\_\_

\_\_\_\_\_\_\_\_\_\_\_\_\_\_\_\_\_\_\_\_\_\_\_\_\_\_\_\_\_\_\_\_\_\_\_\_\_\_\_\_\_\_\_\_\_\_\_\_\_\_\_\_\_\_\_\_\_\_\_\_\_\_\_\_\_\_\_\_\_\_\_\_\_

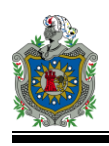

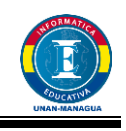

## **13.3. Anexo 3: Valoración por expertos**

**FORMATO EMEC – 02**

#### **VALORACION DE SOFTWARE EDUCATIVO POR EXPERTO EN CONTENIDO**

#### **DATOS BASICOS**

Título: Aprendamos las reglas de acentuación y conjugar el verbo en sus diferentes tiempos

Autor: \_\_\_\_\_\_\_\_\_\_\_\_\_\_\_\_\_\_\_\_\_\_\_\_\_\_\_\_

Versión: **Executador** Fecha elaboración:

Evaluador: \_\_\_\_\_\_\_\_\_\_\_\_\_\_\_\_\_\_\_\_\_\_\_\_ Fecha evaluación: \_\_\_\_\_\_\_\_\_\_\_\_\_\_\_\_\_

#### **INSTRUCCIONES**

Utilice la página 2 de este instrumento para tomar nota de los aspectos que, en su criterio, requieren ser ajustados, por defectos de contenido. Cuando termine de observar el material, diligencie las páginas 3 y 4. En ellas debe dar su opinión como experto en contenido, sobre cada uno de los aspectos de interés y, a partir de esto, concluir sobre los aspectos positivos y negativos del material desde su perspectiva.

Finalmente, sintetice en los siguientes espacios su opinión y recomendaciones.

#### **VALORACION COMPRENSIVA**

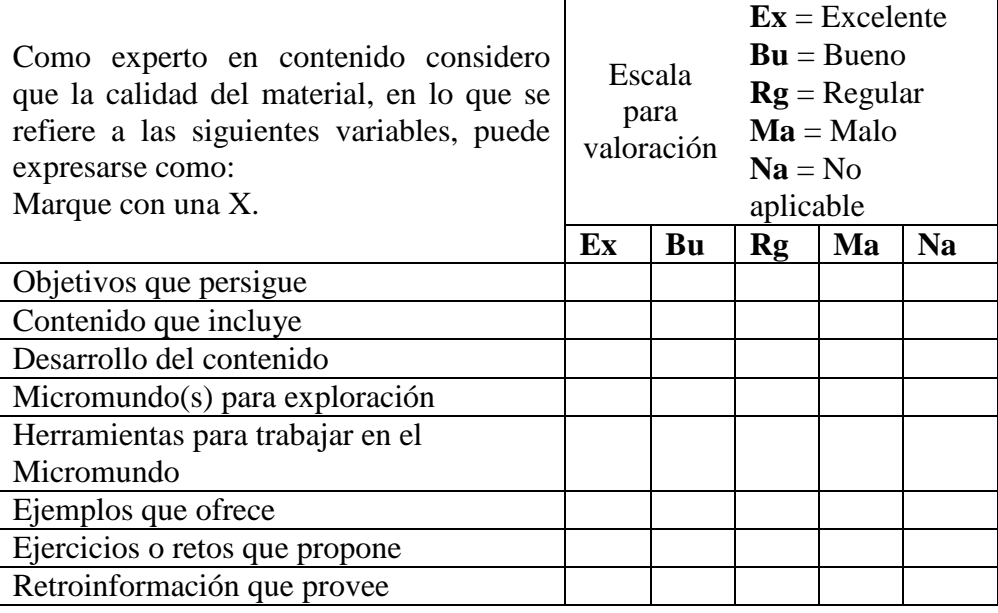

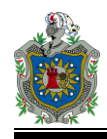

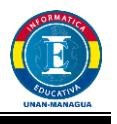

**RECOMENDACIÓN** (marque solo una de las siguientes opciones y sustente en la pág. 4)

- 1. \_\_\_ Recomiendo usar el material con ninguno o muy pocos cambios (ver pág. 4)
- 2. \_\_\_ Recomiendo usar el material solamente si se le hacen los cambios que propongo(ver pág. 4)
- 3. \_\_\_ No recomiendo usar el material (ver mis razones en la pág. 4)

A medida que observa el material, tome nota de los defectos que encuentre desde el punto de vista del contenido o su tratamiento didáctico (forma de enseñarlo). En la columna de la izquierda anote el problema y ubicación; en la de la derecha posibles soluciones.

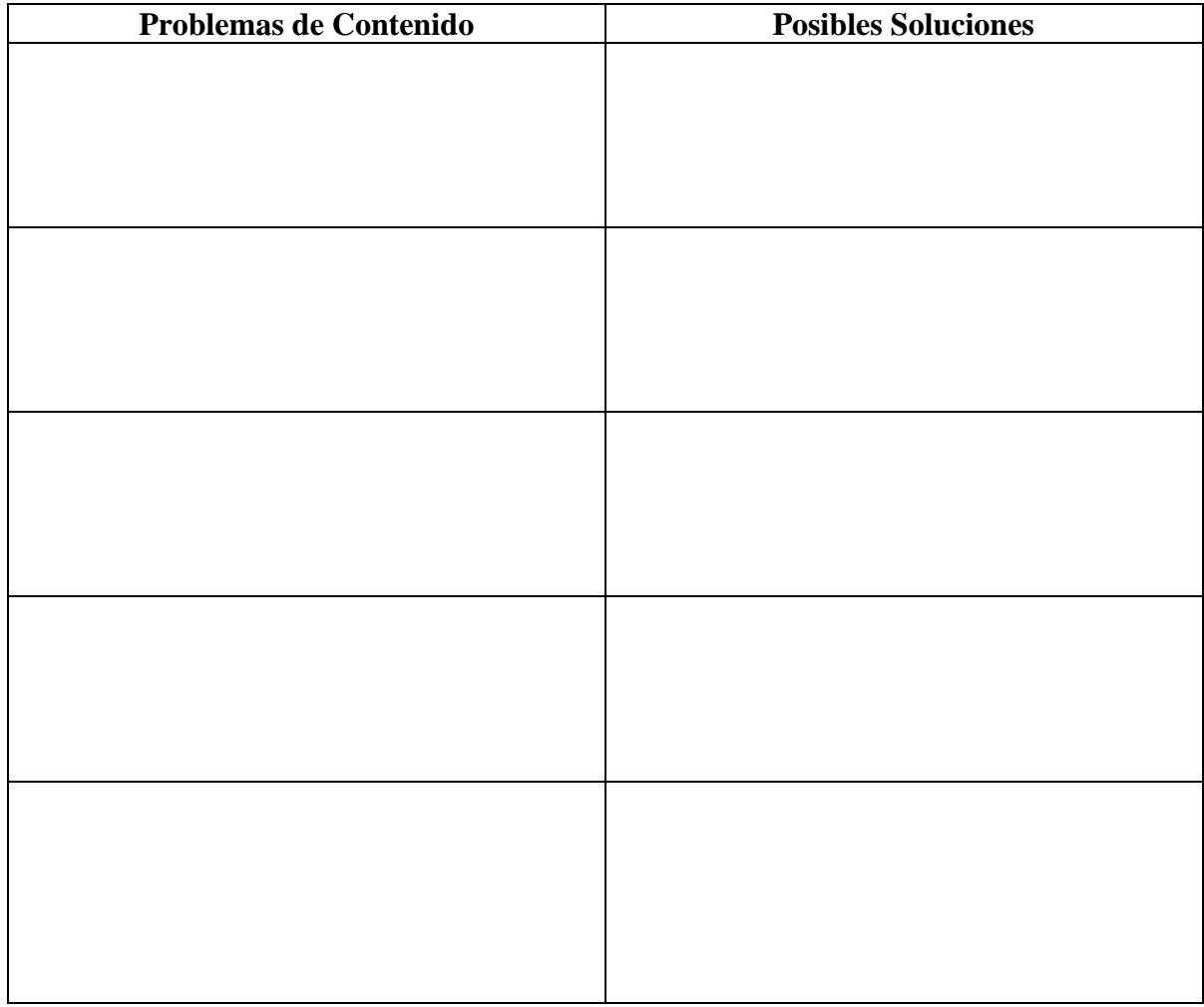

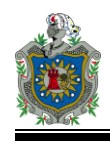

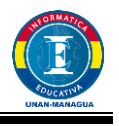

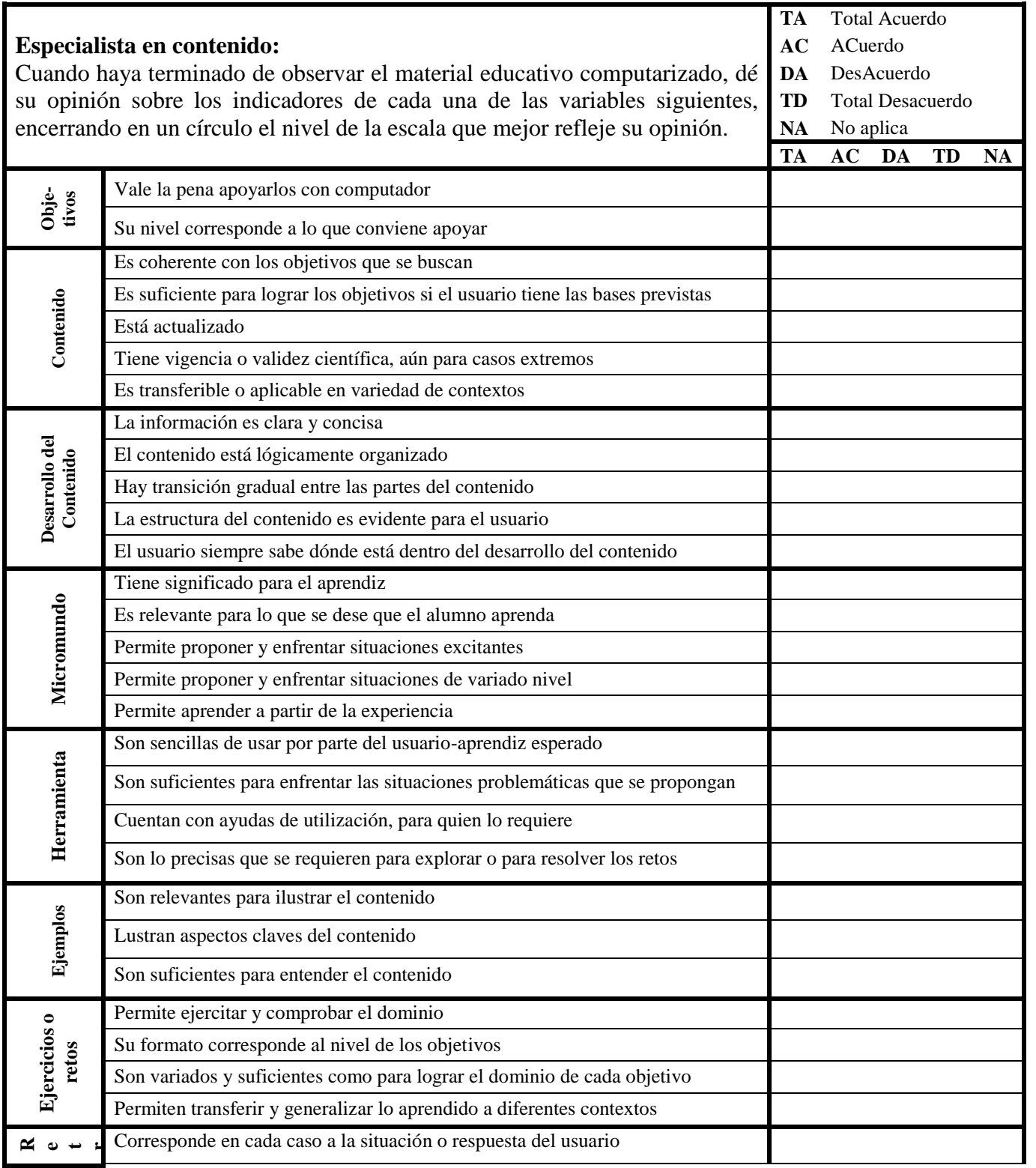

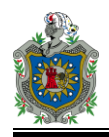

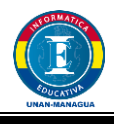

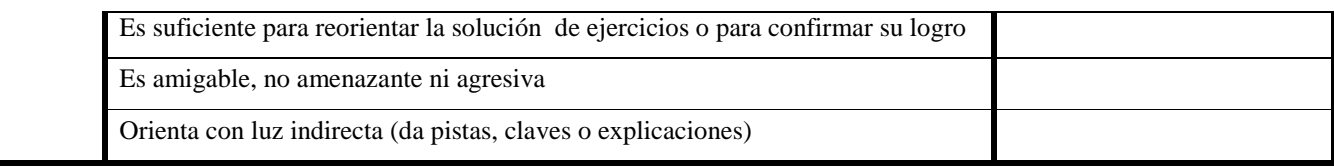

**Aspectos positivos en el contenido – mayores cualidades del MEC:**

**Aspectos negativos en el contenido – mayores debilidades del MEC:**

**Uso potencial:**

**Sugerencias para lograr que el MEC se pueda usar:**

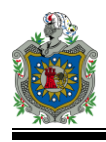

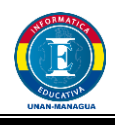

### **13.4. Anexo 4: Manual de usuario**

### **Instrucciones para la instalación del programa.**

- 1) Insertar el disco de instalación.
- 2) Abrir la carpeta llamada Instalador y ejecutar el archivo "**Polígono**".

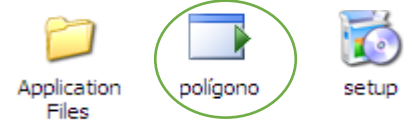

3) Nos aparece una pantalla que nos indica que ha comenzado la instalación.

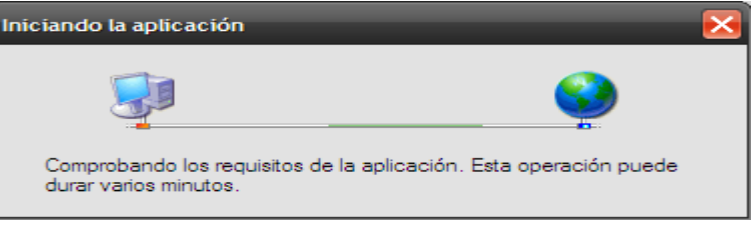

4) En la siguiente ventana hacer clic en el botón **Instalar**.

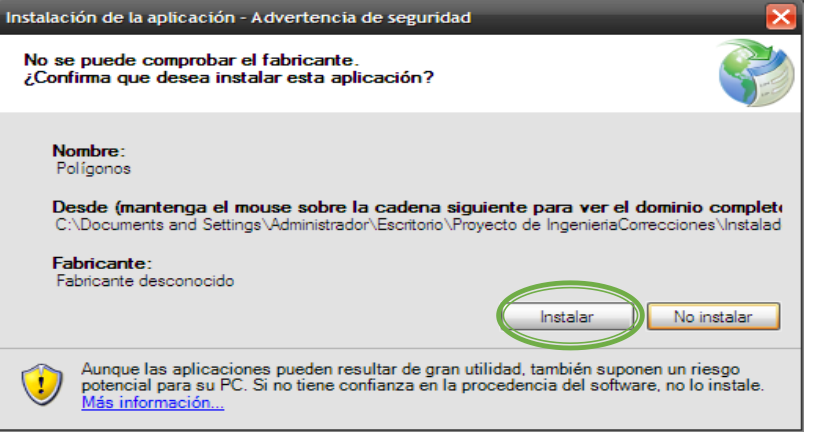

5) Esperar a que termine el proceso de instalación.

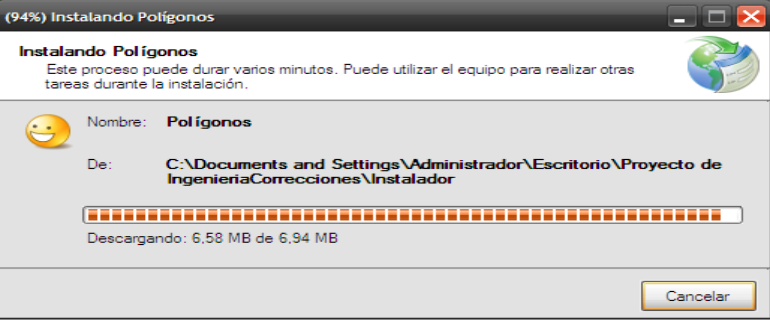

6) Una vez terminado el proceso de instalación, se iniciará el programa por primera vez.

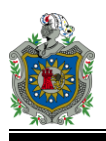

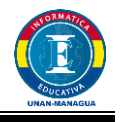

7) Para poder utilizar el programa primero debemos crear la base de datos en SQL Server y luego restaurar el back up que contiene el CD de instalación.

#### **Creando y restaurando la base de datos en SQL Server**

Para crear la base de datos primero debemos abrir el programa SQL Server.

Una vez abierto el programa, hacemos clic derecho sobre la opción **Databases**, luego hacemos clic en la opción **New Database…**

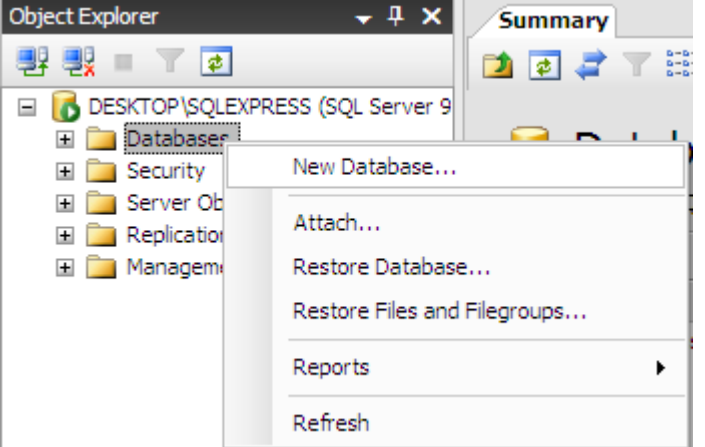

Luego en la siguiente ventana debemos escribir el nombre de la base de datos, en nuestro caso será **Polígono**, luego hacemos clic en el botón **OK**.

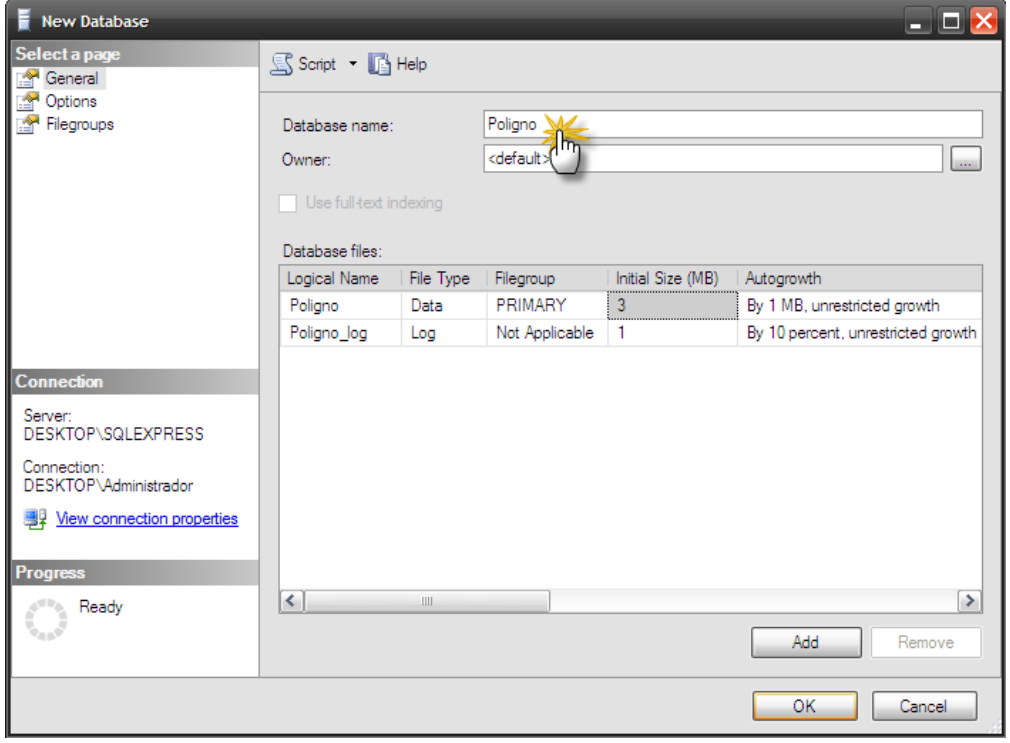

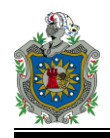

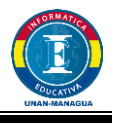

Luego aparece nuestra base de datos en el explorador de objetos.

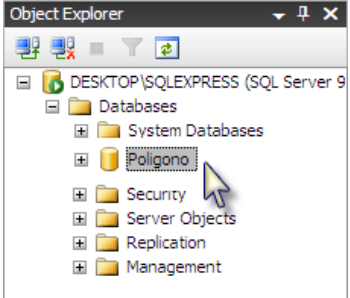

Presionamos clic derecho sobre el nombre de la base de datos (**Poligono**) y seleccionamos la opción *Task,* luego la opción *Restore* y hacemos clic en la opción *Database…* como se indica en la imagen.

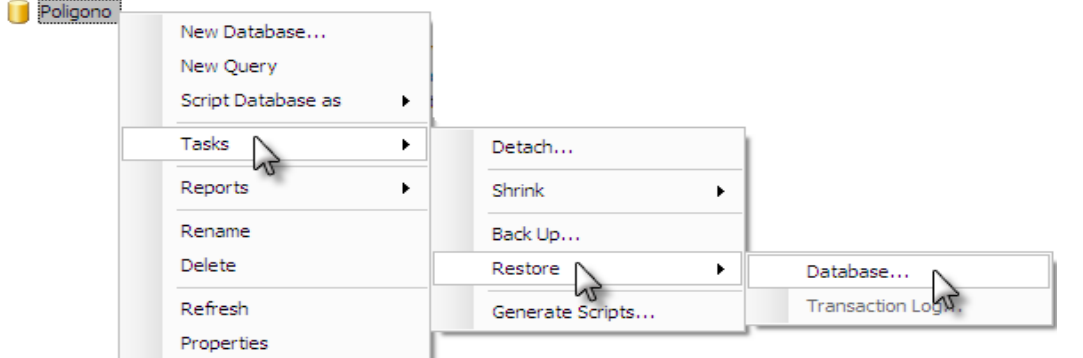

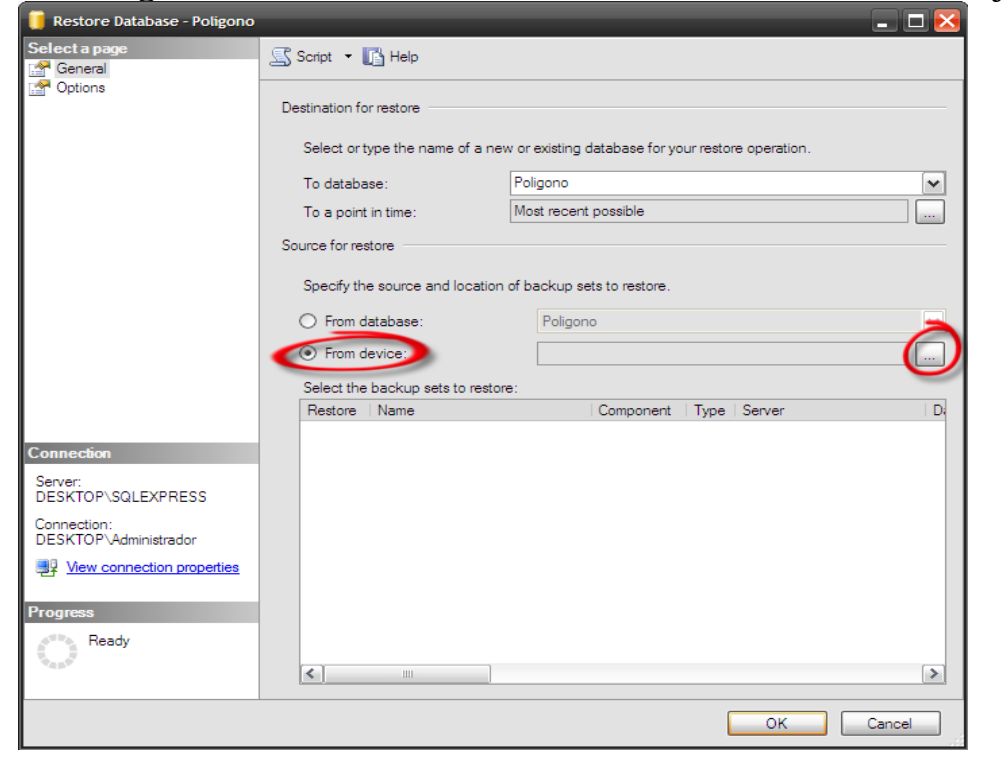

En la siguiente ventana hacemos clic en el área indicada en rojo.

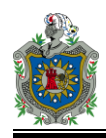

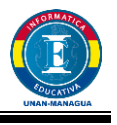

#### Luego hacemos clic en el botón *Add*.

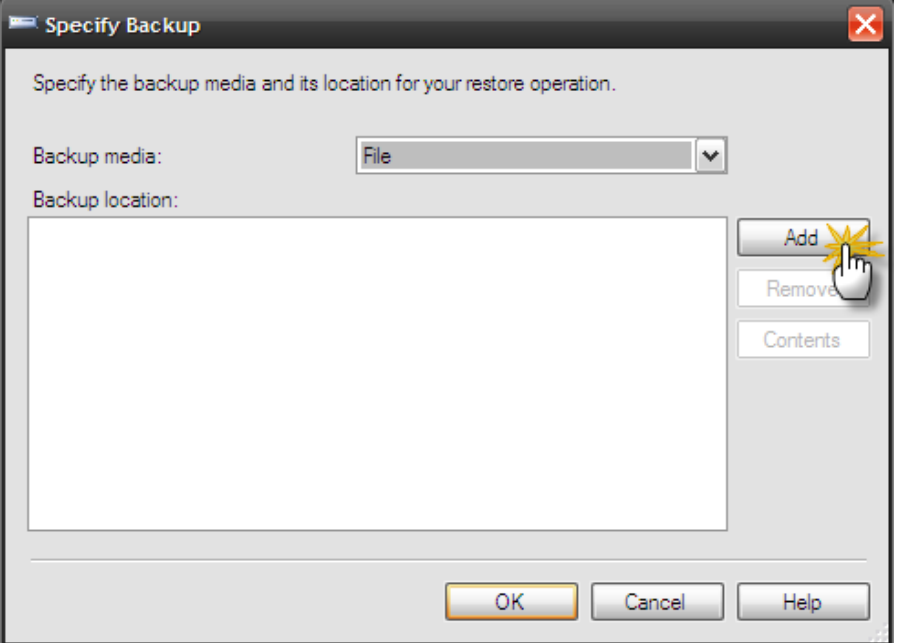

Aquí seleccionamos la base de datos que contiene el CD llamada *Poligono.bak,* luego hacemos clic en el botón OK.

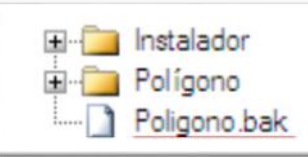

En la siguiente ventana presionamos clic sobre el botón OK

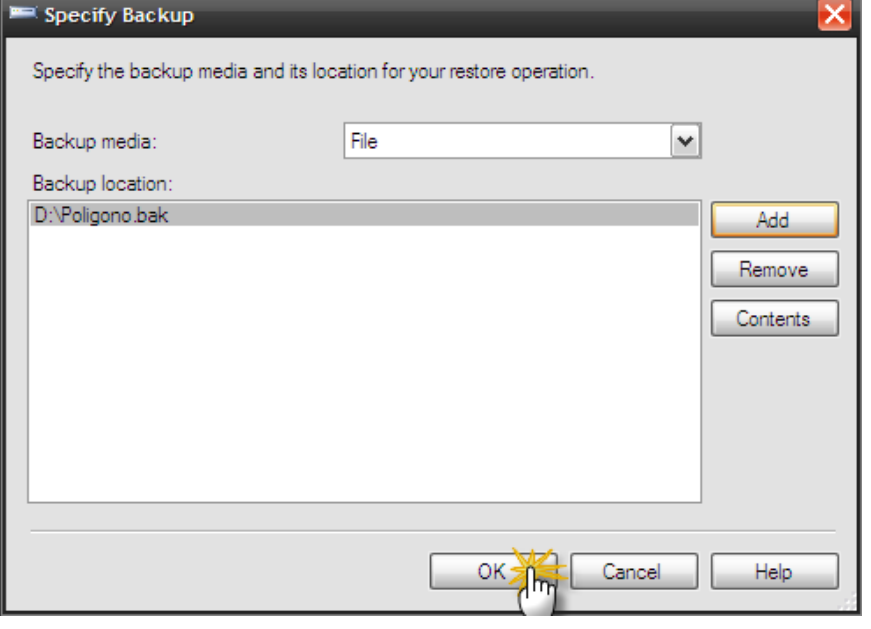

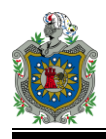

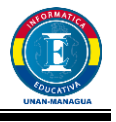

Presionamos clic donde se indica en rojo en la imagen, luego hacemos clic en *Options*.

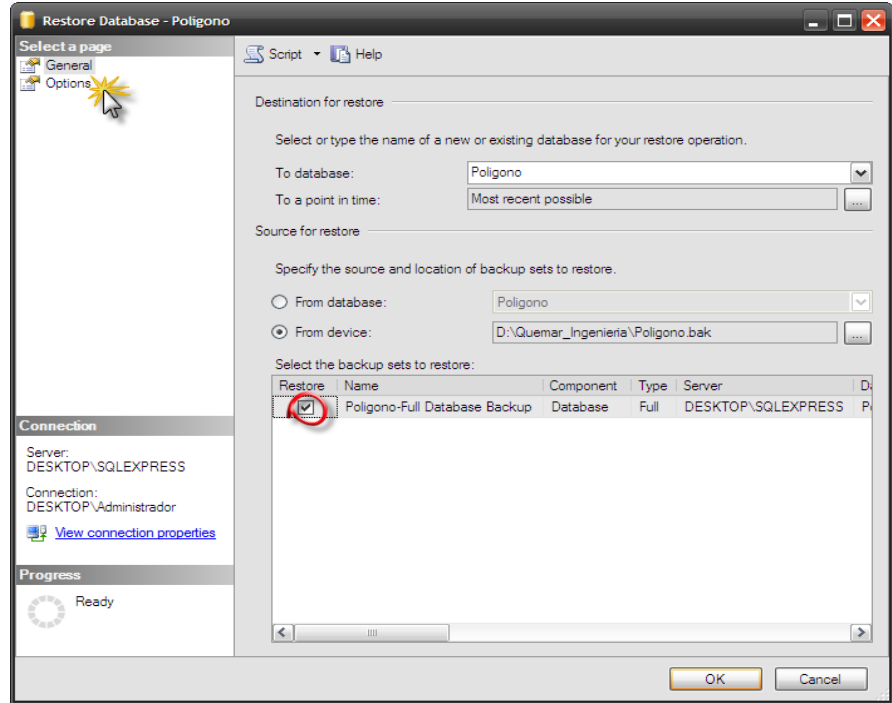

En la siguiente ventana hacemos clic en la opción marcado con un círculo rojo, luego presionamos clic sobre el botón OK.

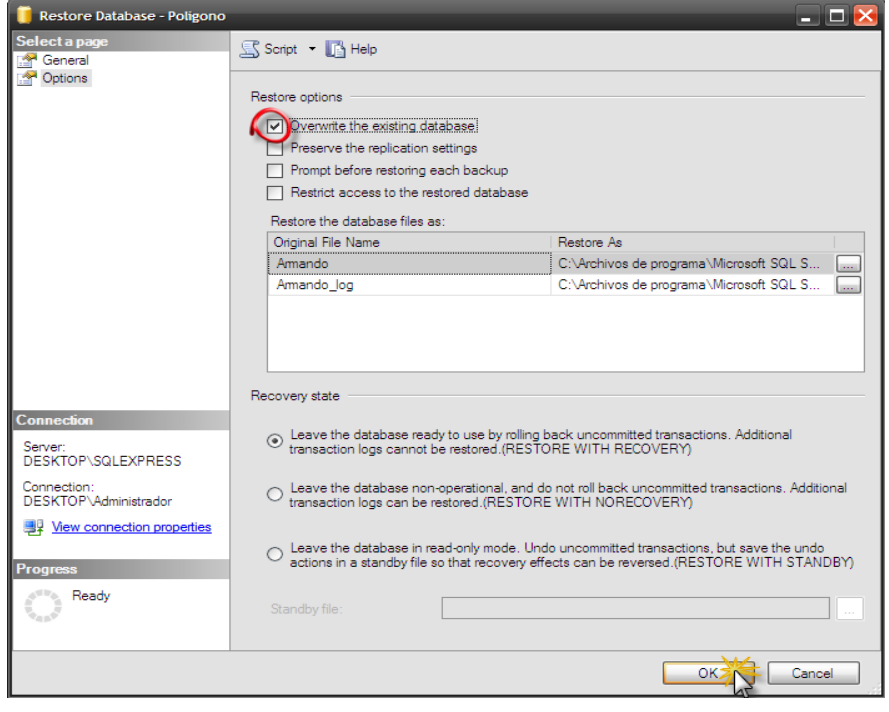
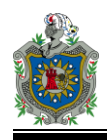

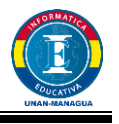

Al final nos aparece un mensaje indicándonos que la base de datos se ha restaurado satisfactoriamente.

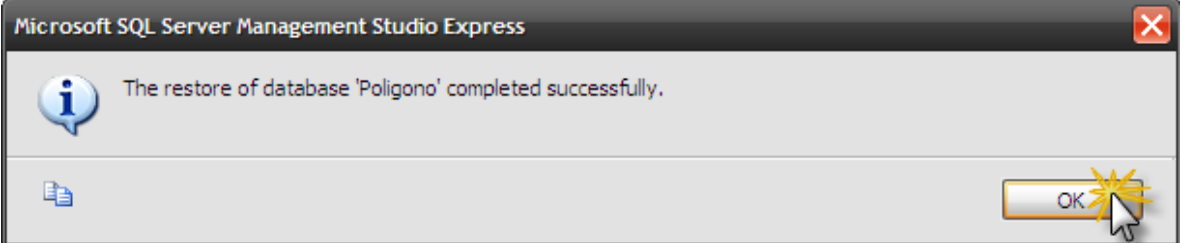

## **Módulo del profesor**

Solo puede tener acceso habiendo creado una cuenta desde el servidor de Base de Datos SQL Server.

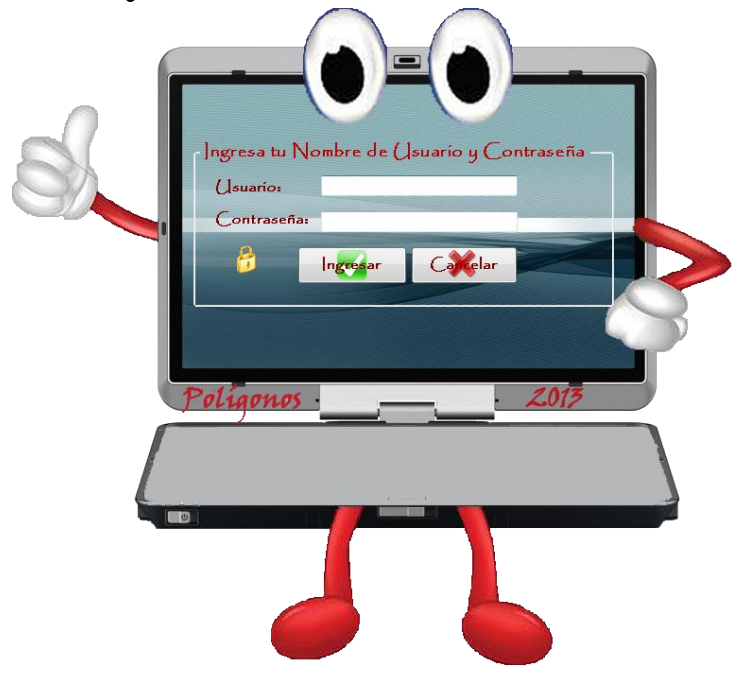

Aquí no hay opción de Usuario Nuevo para asegurarnos que los estudiantes no tendrán acceso a este módulo.

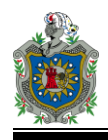

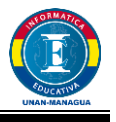

Esta es la primera ventana que se carga la cual muestra el menú principal del módulo del profesor.

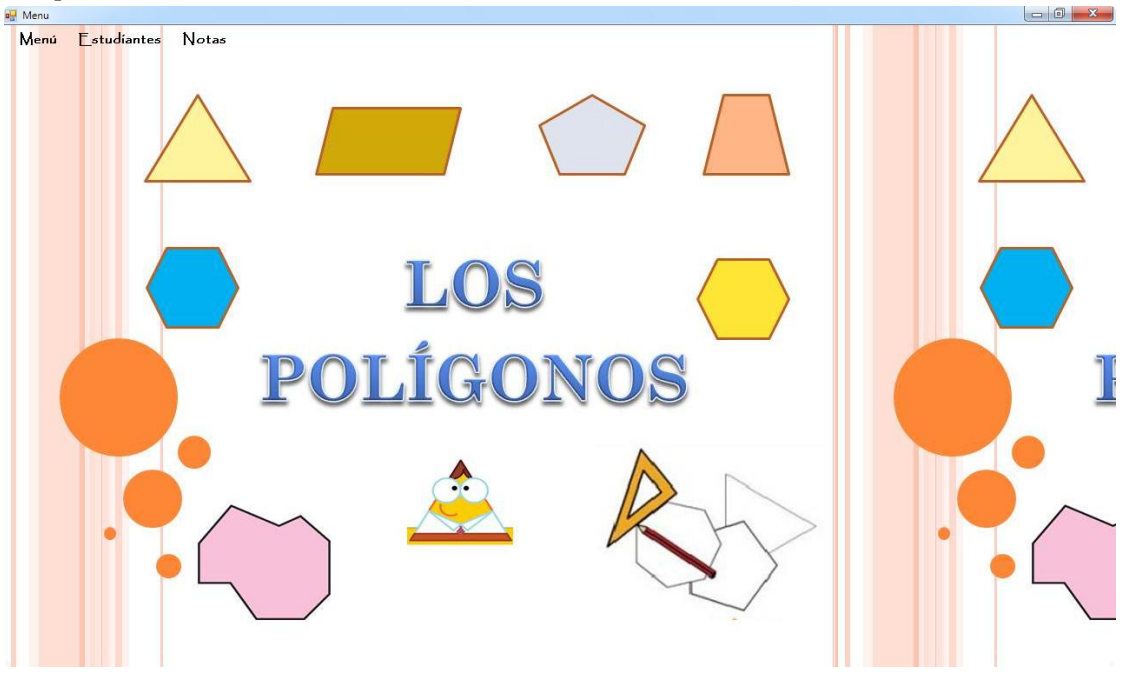

**Menú:** Contiene los objetivos, los créditos y la opción de salir

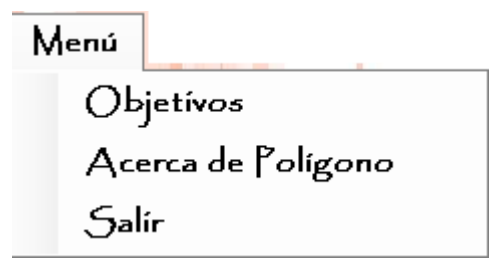

**Estudiante:** este menú presenta dos opciones (Modificar y buscar)

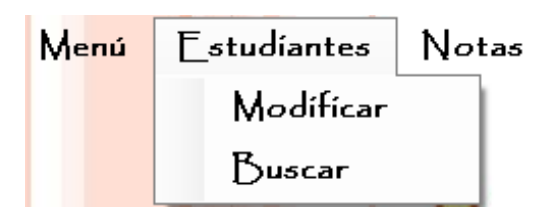

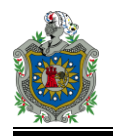

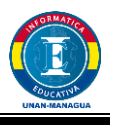

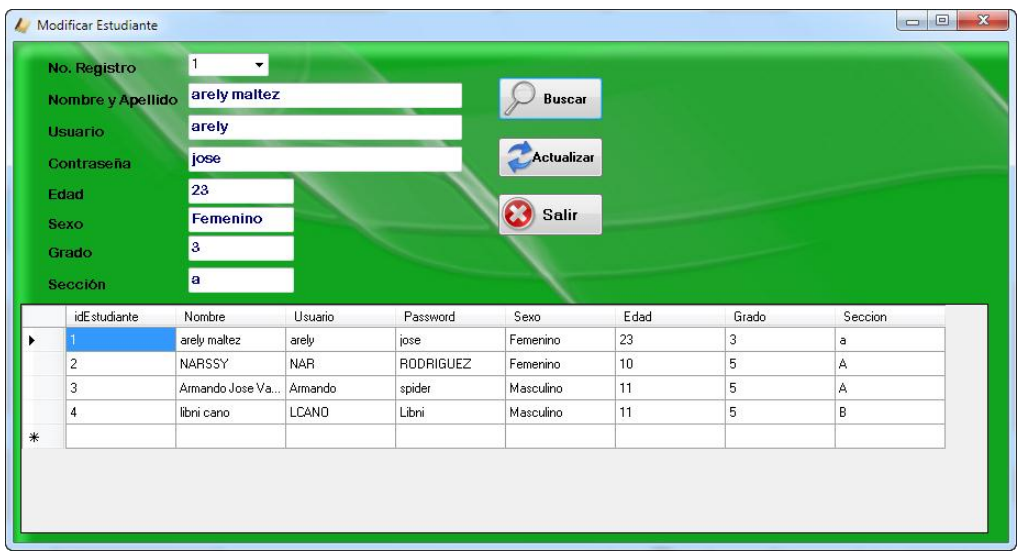

Permite modificar cualquier dato de los estudiantes registrados en la Base de Datos.

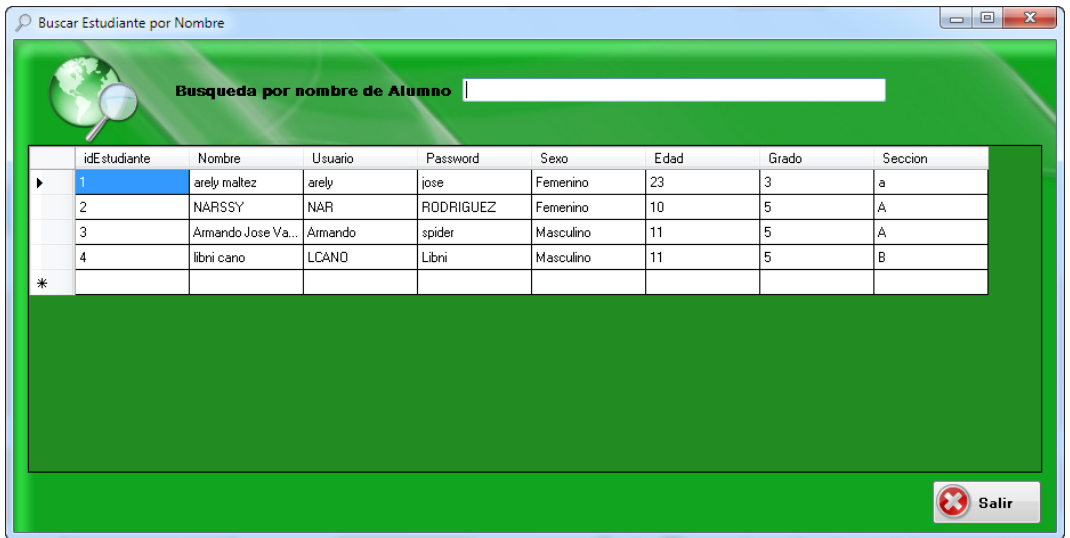

Busca en la base de datos un estudiante mediante un filtro.

**Nota:** Muestra las notas obtenidas por los alumnos detallando el puntaje por cada módulo y un promedio de las notas de los cuatro módulos.